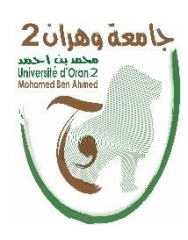

**الجمھوریة الجزائریة الدیمقراطیة الشعبیة République Algérienne Démocratique et Populaire وزارة التعلیم العالي و البحث العلمي Ministère de l'Enseignement Supérieure et de la Recherche Scientifique**

**جامعة وهران 2 محمد بن احمد Université d'Oran 2 Mohamed Ben Ahmed معهد الصیانة و االمن الصناعي Institut de Maintenance et de sécurité Industrielle**

**\_\_\_\_\_\_\_\_\_\_\_\_\_\_\_\_\_\_\_\_\_\_\_\_\_\_\_\_\_\_\_\_\_\_\_\_\_\_\_\_\_\_\_\_\_\_\_\_\_\_\_\_\_\_\_\_\_\_\_**

# **Département De Maintenance en Instrumentation**

# **MEMOIRE**

Pour l'obtention du diplôme de Master **Filière : Génie industrielle Spécialité : génie industrielle Thème** 

*Réalisation d'une Application Mobile de Services*

Présentée et soutenue publiquement par :

**BETTAHAR Nadia** et **HAMMADI Lamia** 

Devant le jury composé de :

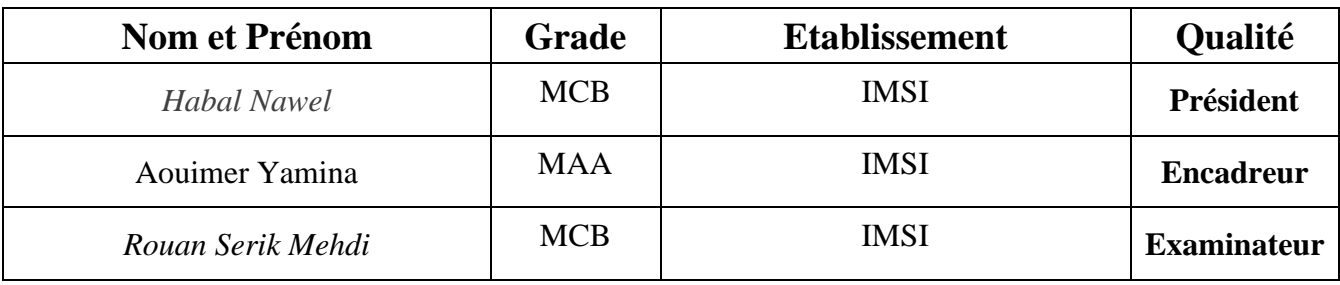

Année 2022/2023

#### *Intitulé de recherche*

#### **Résumé :**

Ce travail est une application mobile de services des professionnels à domicile .Cette application permet la mise en relation entre la population et les professionnels La conception et la programmation de l`application pour téléphones intelligents est avec un système d'exploitation Android et IOS, permet au client de demander des services techniques à domicile en précisant la localisation, et permet également au technicien de fournir ses services. Programmation et gestion de base de données en utilisant SQL, PHP et l'utilisation de flutter.

**Mots clés:** PHP, SQL, Flutter, Android, IOS, professionnel, geolocation, service à domicile, service technique.

#### **Abstract:**

This work is a mobile service application for professionals at home. This application allows the connection between the population and the professionals The design and programming of the application for smart phones is with an Android and IOS operating system, allows the customer to request technical services at home by specifying the location, and also allows the technician to provide his services. Programming and database management using SQL, PHP and the use of flutter.

*Key word*: *PHP, SQL, Flutter, Android, IOS, professional, geolocation, home service, technical service.*

#### **الملخص:**

هذا العمل هو تطبيق خدمة جوال للمهنيين في المنزل هذا التطبيق يسمح بالاتصال بين السكان والمهنيين تصميم وبرمجة التطبيق للهواتف الذكية بنظام تشغيل Android و IOS ، مما يسمح للعميل بطلب خدمات تقنية على المنزل من خلال تحديد الموقع ، كما يسمح للفني بتقديم خدماته. البرمجة وإدارة قواعد البيانات باستخدام SQL و PHP واستخدام flutter.

**كلمات مفتاحیه :** PHP **،** SQL**،** Flutter**،** Android**،** IOS **، احترافي ، تحديد الموقع الجغرافي ، خدمة منزلیة ، خدمة تقنیة .**

#### **Remerciements**

#### ElhamdAlilah

Sans la santé physique et morale de tous les instants, nous n'aurions pas pu arriver là où nous sommes.

Nous tenons à remercier, en particulier, notre chère encadrant, Mme OUIMAR Amina, de l'Institut de Maintenance et de Sécurité Industrielle.

Grâce à sa supervision et à ses côtés, à ses conseils et à son énergie positive pour mener à bien le projet, à sa patience et à sa générosité, je ne peux pas l'oublier. Merci. Nous vous aimions autant que nous.

Nous tenons à remercier tous les professeurs de l'institut et tous les étudiants

Ça a été des années chargées

Merci pour toutes les opportunités, nous espérons rester un beau souvenir dans l'esprit des autres

Ce travail est pour nous et pour vous, et nous espérons qu'il vous aidera un jour

Merci à tous ceux qui ont contribué de près ou de loin

# **Dédicace :**

Me voici maintenant le dernier diplômé de ma famille...

Je suis redevable à mes parents et à ma famille pour ce que je suis aujourd'hui grâce à leur amour, leur patience et leurs sacrifices pour lesquels je ne pourrai jamais les récompenser.

Que ce travail soit une petite compensation et le premier résultat de votre fatigue. Que Dieu vous accorde santé et longévité afin que vous puissiez voir plus. Je vous aime tous les deux car vous m'avez beaucoup donné sans réfléchir. Merci à vous deux.

Et à mes frères et sœurs, Muhammad,Sofiane , Bilal, Ismail, Sarah, Hamza, Wafaa, Amal et Ibrahim. Merci pour l'énergie positive. Merci pour votre compréhension. Merci pour vos attitudes et le moral que vous avez donné moi.

A mon camarade sur mon chemin et mon compagnon dans ce voyage, merci et gratitude pour la compréhension, la patience et la diligence. Merci pour tout l'amour et l'aide que vous m'avez donnés au cours des cinq dernières années. Je vous aime.

A mon ami Choukri et ceux qui m'ont aidé dans mon projet, à me développer, à adopter mes idées, à me donner une énergie positive, et à m'accompagner lors de ma chute...

Merci beaucoup.

HAMMADI Lamia

#### **Dédicace :**

*Je dédie ce modeste travail a celui a fait des grands efforts pour mon bonheur a celui qui m`a oriente et m` pris les secrets de la vie , A celle qui m`a donne la tendresse et le courage ` ma mère`*

*A celle qui endeuille pour me rendre heureuse a celle qui attend chaleureusement ce jour ` mon père `*

*A mes frères nasro , oussama et ma grande mère* 

#### *Ma collègue*

*A tous mes amis : ferras faiza , belabbas kholoud ,frakis ghada, guessas samira hannane , besahraoui sarrah , mansouri sarah , belhadj larbi abdelghani ,* 

*A tous ceux qui m'ont soutenu durant toutes mes études*

Bettahar nadia

# Table des matiére

# Contents

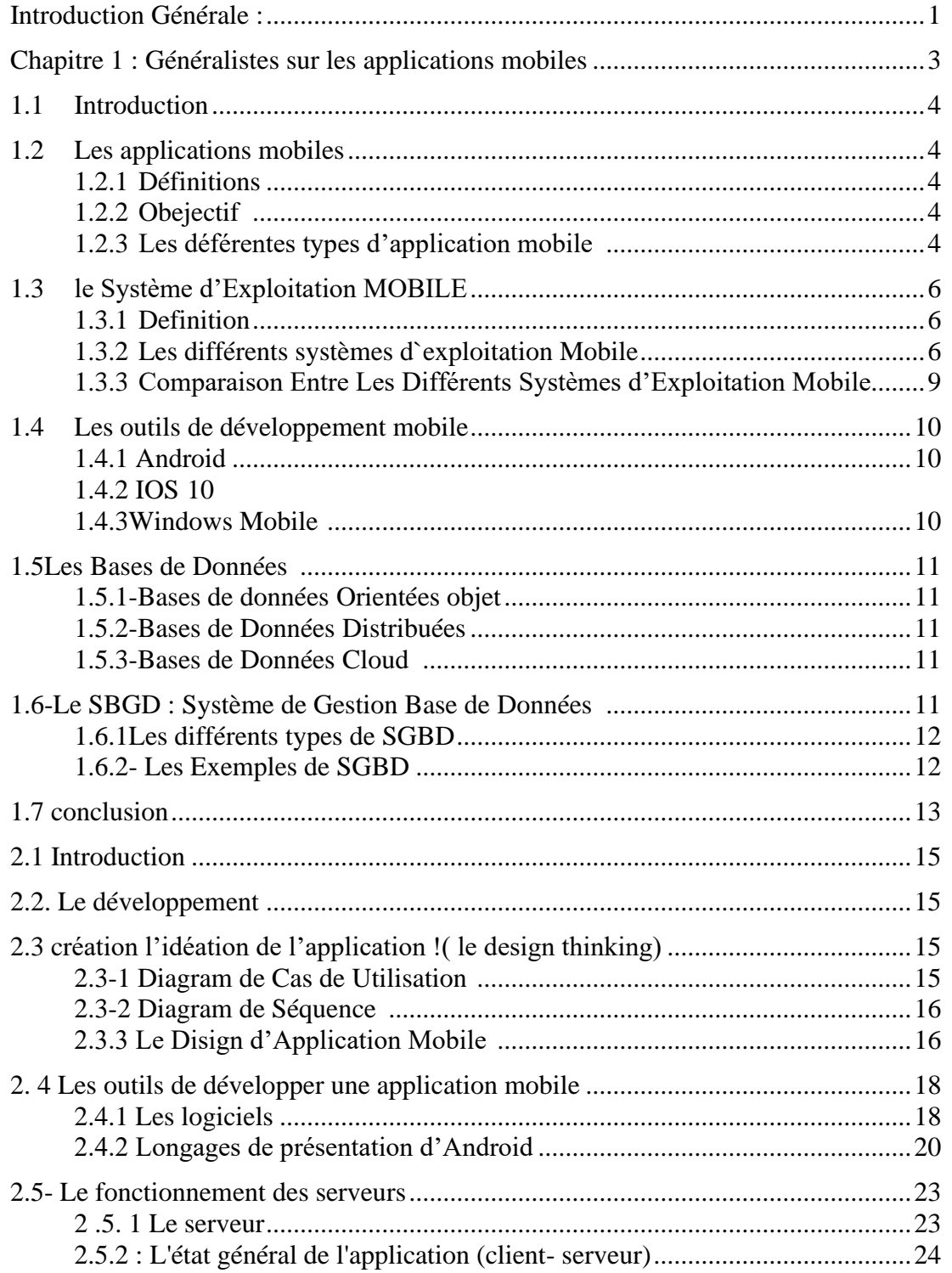

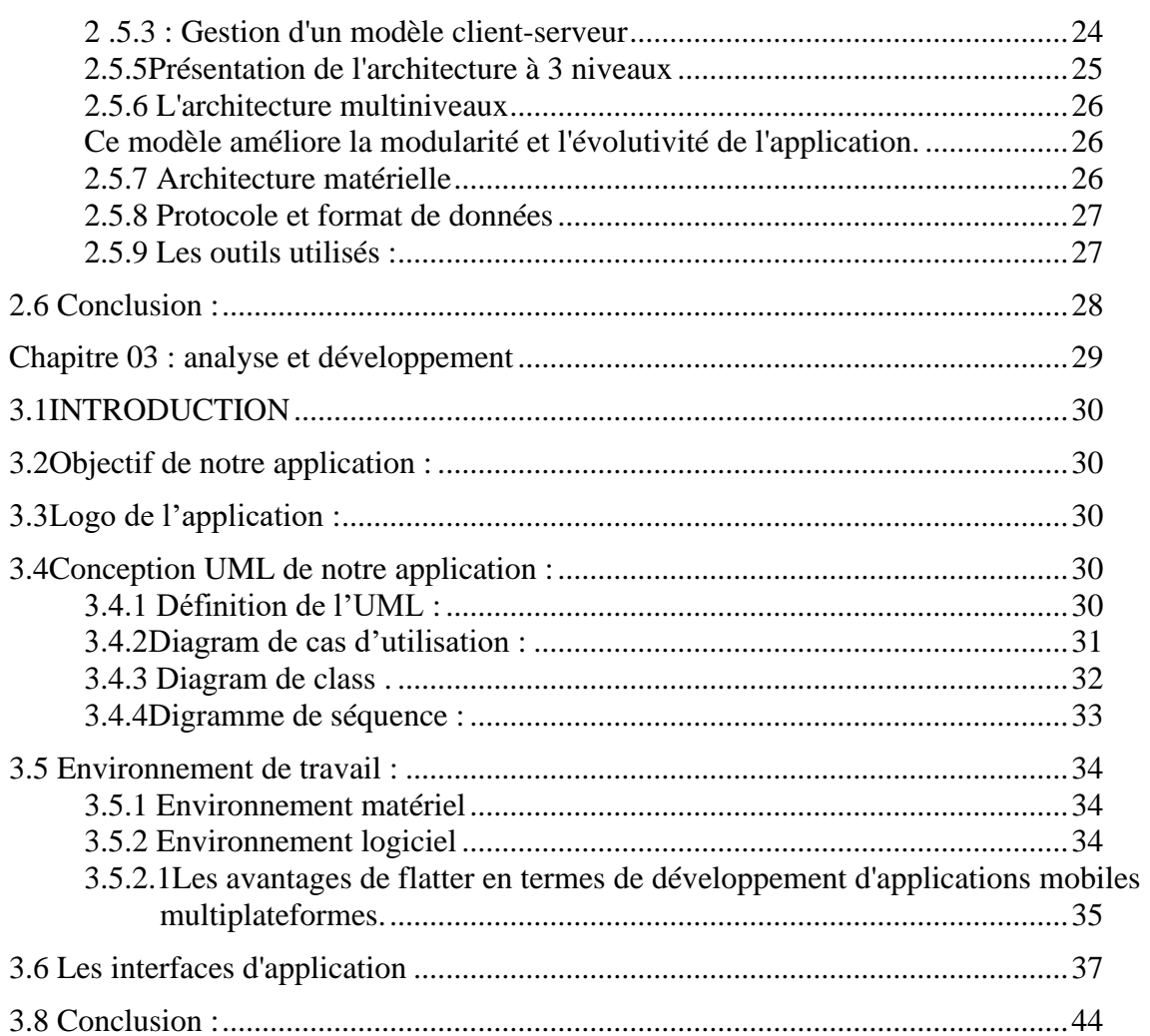

# **Liste des Figures**

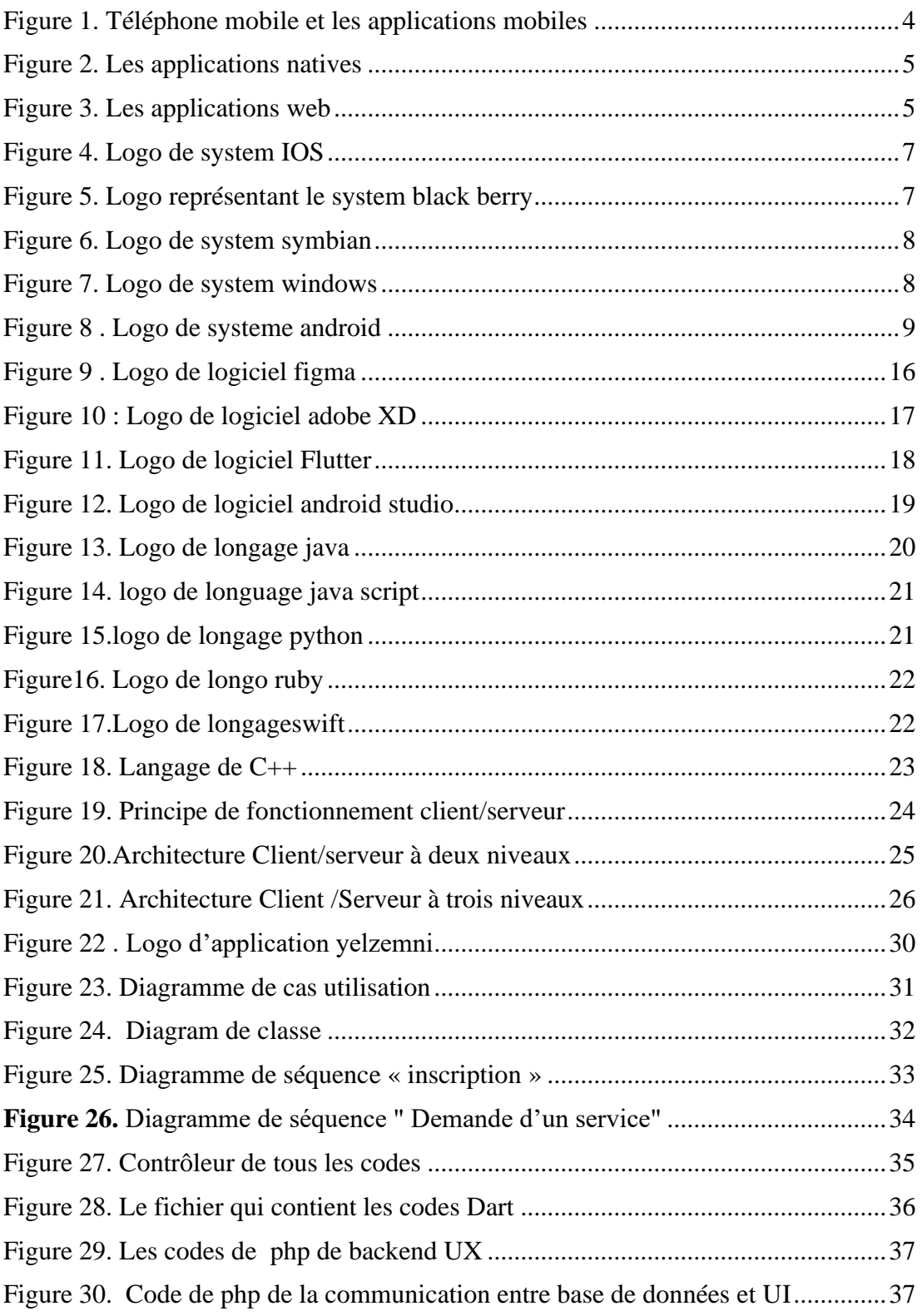

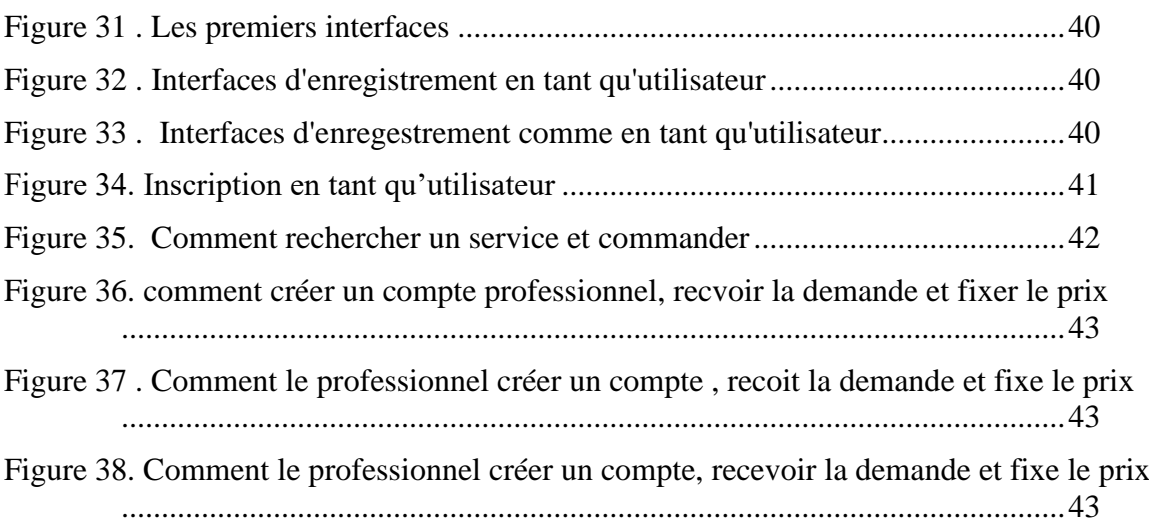

# **LISTE DE TABLEAU :**

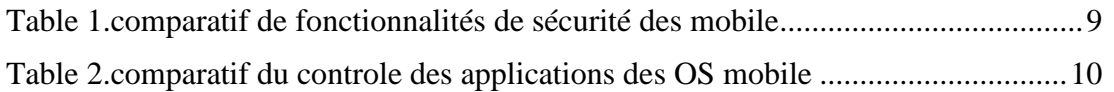

# **Liste des Abréviations**

API. Application Programming Interface BBOS. BlackBerry Operating System GPS. Global Positioning System IDE. environnement de développement intégré, environnement de développement intégré IOS. : iPhone Operating System LDD. langage de définition des données SDK. : Software Développent Kit SGBD. : Système de Gestion de Base de Données UI. interface utilisateur UML. Unified Modeling Language, Unified Modeling Language UX. : User Expérience . WAMP :Windows, Apache, MySQL et PHP

# **Introduction Générale**

<span id="page-11-0"></span>Aujourd'hui, le monde connait une avancée considérable dans l'utilisation des appareils téléphoniques portables (mobiles) grâce aux applications mobiles, ces dernières sont capables de satisfaire les besoins actuels des utilisateurs avec de nombreuses fonctionnalités et en offrant plusieurs services. De nouveaux usages sont apparus tels que les jeux, la lecture audio, etc sur un plan plus pratique, le téléphone mobile dispose des variétés d'utilisations et l'appareil est devenu plus utile que jamais. L'essor du mobile a connu une évolution considérable. Les réseaux de télécommunication mobiles sont également en expansion : le nombre d'utilisateurs de mobile est en constante progression et la couverture territoriale est largement répandue.

 Notre projet s'inscrit dans le cadre l du développement et de la réalisation d'une application de « service des professionnels qui fonctionne sous Android et qui permet à la population d'accéder facilement aux services des professionnels.

Dans le premier chapitre, nous commençons par définir ce qu'est une application mobile et nous explorons les objectifs qui sous-tendent leur création. Nous examinons également les différents types d'applications mobiles, notamment les applications natives, les applications web et les applications hybrides, en mettant en évidence leurs caractéristiques distinctives. De plus, nous passons en revue les systèmes d'exploitation mobiles les plus populaires, tels que iOS, Android et BlackBerry OS, afin de comprendre leur impact sur le développement d'applications mobiles

Le deuxième chapitre se concentre sur la phase de conception et de réalisation d'une application mobile. Nous abordons le processus d'idéation, en utilisant des techniques de design thinking pour générer des idées innovantes et répondre aux besoins des utilisateurs. Nous explorons également les différents diagrammes, tels que les diagrammes de cas d'utilisation et de séquence, qui permettent de modéliser le fonctionnement de l'application. Ensuite, nous nous penchons sur les outils de conception d'interface utilisateur, tels que Figma et Adobe XD, qui facilitent la création d'une expérience utilisateur attrayante et conviviale

Le troisième chapitre est consacré à l'analyse et aux développements concrets de notre application mobile. Nous définissons les objectifs spécifiques de l'application et présentons son logo distinctif. En utilisant l'Unified Modeling Language (UML), nous concevons des diagrammes de cas d'utilisation, de classe et de séquence pour visualiser le fonctionnement de l'application. Nous

1

explorons également l'environnement de travail nécessaire, en mettant en évidence les outils de développement, les langages de programmation et la gestion de la base de données.

# <span id="page-13-0"></span>CHAPITRE 1: GÉNÉRALISTES SUR LES APPLICATIONS mobiles

#### <span id="page-14-0"></span>**1.1 Introduction**

 Les applications mobiles sont devenues importantes dans notre vie quotidienne, occupant de plus en plus de place dans l'utilisation des services d'information, des médias, des services sociaux, des jeux, etc...

Dans ce chapitre, nous aborderons le rôle, les objectifs et les types d'applications mobiles, les différents systèmes d'exploitation mobiles, et enfin donnerons une présentation détaillée sur les systèmes d'exploitation.

#### <span id="page-14-1"></span>**1.2 Les applications mobiles**

#### <span id="page-14-2"></span>**1.2.1 Définitions**

Une application mobile est un type de logiciel ou de programme conçu pour s'exécuter sur un appareil mobile, tel qu'un Smartphone ou une tablette. Application mobile ils sont souvent utilisés pour fournir aux utilisateurs divers services dans plusieurs domaines similaires à ceux d'ordinateur. [1]

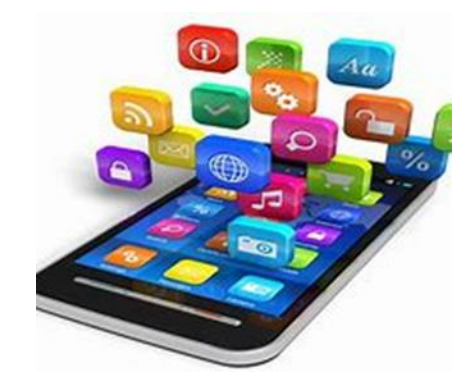

**Figure 1***. Téléphone mobile et les applications mobiles*

#### <span id="page-14-5"></span><span id="page-14-3"></span>**1.2.2 Obejectif**

Ils étaient principalement destinés à la productivité et à la facilité de récupération d'informations telles que les e-mails, le calendrier des e-mails, les contacts, la bourse et les informations météorologiques .Demande publique et disponibilité des outils de développement conduit à l'expansion rapide dans d'autres domaines, tels que : les jeux mobiles, automatisation industrielle, GPS, services et opérations basés sur la localisation, services bancaires, suivi des commandes, achat de billets, applications médicales mobiles, réalité virtuelle.[2]

#### <span id="page-14-4"></span>**1.2.3 Les déférentes types d'application mobile**

#### **1.2.3.1 Application native**

Au départ, on trouve des applications originales. Ce sont des programmes crées exclusivement pour une plate-forme mobile spécifique. Ceux- ci sont développés via le kit de développement logiciel, ou SDK, pour la plate-forme respective. Ainsi Le nom Natives Apps vient du fait Que ces applications soient développées en utilisant uniquement le langage « natif », soit JAVA pour Android ou Objective C pour Apple. [3]

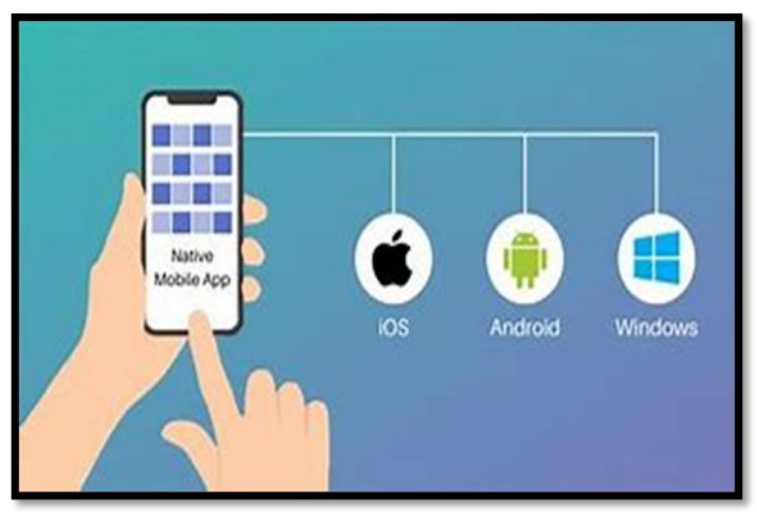

**Figure 2***. Les applications natives*

<span id="page-15-0"></span>**L Remarque :** Ce type d'application est téléchargé directement depuis la plateforme de téléchargement associée au système d'exploitation. C'est ce qu'on appelle l'App Store : Google Play, pour les appareils Android ou Apple Store pour les appareils Apple

#### <span id="page-15-1"></span>**1.2.3.2 Applications web**

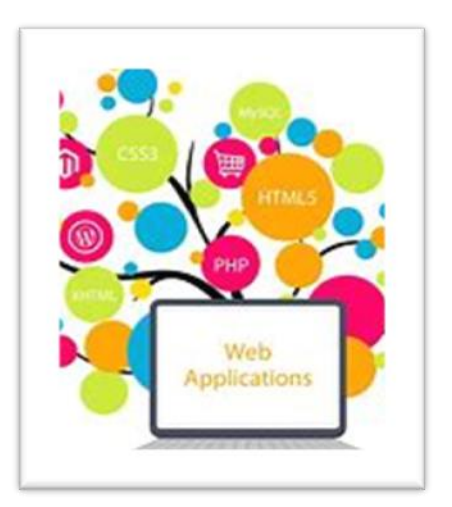

**Figure 3.** *Les applications web*

Ensuite, nous trouvons des applications Web. Ce type d'applications est compatible avec les sites Web. Ils sont configurés pour fournir une présentation mobile entièrement optimisé pour les téléphones mobiles. Contrairement aux applications natives, qui nécessitent un Prétéléchargement, les applications Web sont accessibles à partir d'un navigateur mobile. En général, ils sont

Développés à l'aide de technologies Web telles que HTML5 ou CSS3

#### **1.2.3.3 Application hybrides**

Enfin, on trouve des applications de type hybride. Comme mentionné c'est -dessus, ces applications sont accessibles depuis toutes les plateformes mobiles, de plus, ils sont proposés comme un mélange entre les Natives Apps et les Web Apps. Développé Principalement à partir du HTML5, il utilise également des langages Web tels que CSS ou JavaScript.

 De cette façon, contrairement aux Natives Apps, vous n'êtes pas dépendante d'une plateforme spécifique. En revanche contrairement aux Web Apps, ils ont accès à toutes les fonctions d'un téléphone mobile

can have choices in selecting suitable parking lots. PGIS system also provides vehicle guidance to the users, which leads them towards the designated parking space.

#### <span id="page-16-0"></span>**1.3 Le système exploitation mobile**

#### <span id="page-16-1"></span>**1.3.1 Definition**

Un système d'exploitation mobile (mobile OS) est un système d'exploitation conçu exclusivement pour un appareil mobile, tel qu'un Smartphone, un assistant numérique personnel (PDA), une tablette tout autre système d'exploitation mobile intégré. Les systèmes d'exploitation mobiles courants sont Android, Symbian, iOS, BlackBerry OS et Windows Mobile.

 Le système d'exploitation mobile est chargé de définir et de définir les caractéristiques et les fonctions des appareils mobiles, y compris les claviers, la synchronisation des applications, le courrier électronique, la molette et la messagerie texte. Le système d'exploitation mobile est similaire au système d'exploitation standard (tel que Windows, Linux et Mac) mais il est relativement simple, léger et traite principalement des différences sans fil des connexions locales et à large bande, du multimédia mobile et de divers méthodes de saisie.[4]

#### <span id="page-16-2"></span>**1.3.2 Les différents systèmes d`exploitation Mobile**

#### **1.3.2.1 (IOS) iPhone Operating System**

<span id="page-17-0"></span>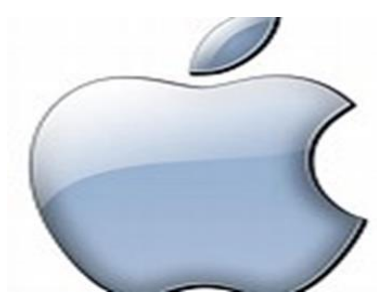

 **Figure 4***. Logo de system IOS*

**C'est** un pilote portable développé par Apple et exclusivement pour Appareils Apple. Le système d'exploitation iPhone d'Apple, le premier système d'exploitation de téléphone à écran tactile à avoir Vraiment lancé une vague de Smartphone. Ce pilote est géré par Apple iPhone, iPod, iPod touch, Apple TV. Il a été développé pour la première fois en 2007 et des mises à jour majeures sont publiées chaque année. Son concurrent le plus compétitif Important est le smartphone Android. Dispose d'une interface Légèrement chargée, permettant aux utilisateurs d'exécuter rapidement des tâches Régulier, mais laissant peu de place à la personnalisation<sup>[5]</sup>

#### **1.3.2.2 (BBOS ) BlackBerry Operating System**

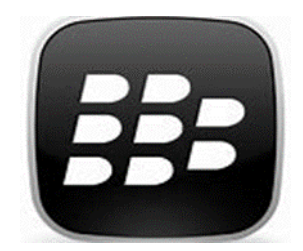

**Figure 5.** *Logo représentant le system black berry*

<span id="page-17-1"></span>Tout comme l'iPhone, BlackBerry est également un téléphone de haut niveau. Au commencement Position claire sur le marché des entreprises, la fonction principale qui a fait Enlevez le BlackBerry payait le courrier. Alors l'utilisateur n'a plus besoin Vérifiez régulièrement leur boîte de réception pour vérifier la présence de nouveaux messages. Ceux-ci lui viennent directement comme un SMS normal

#### **1.3.2.3-Symbian Operating System**

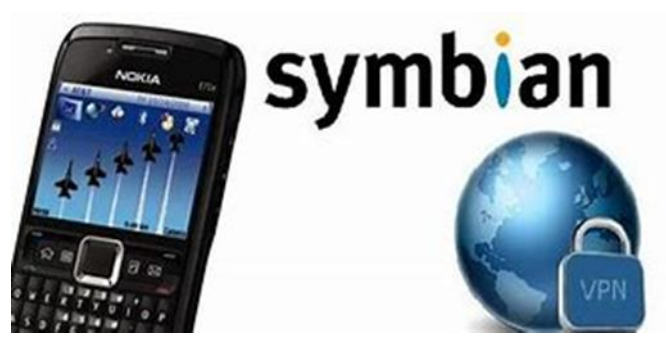

**Figure 6***. Logo de system symbian*

<span id="page-18-0"></span>Tout comme l'iPhone, BlackBerry est également un téléphone de haut niveau. Au commencement Position claire sur le marché des entreprises, la fonction principale qui a fait Enlevez le BlackBerry payait le courrier. Alors l'utilisateur n'a plus besoin Vérifiez régulièrement leur boîte de réception pour vérifier la présence de nouveaux messages. Ceux-ci lui viennent directement comme un SMS normal.

#### **1.3.2.4 systèmes Android**

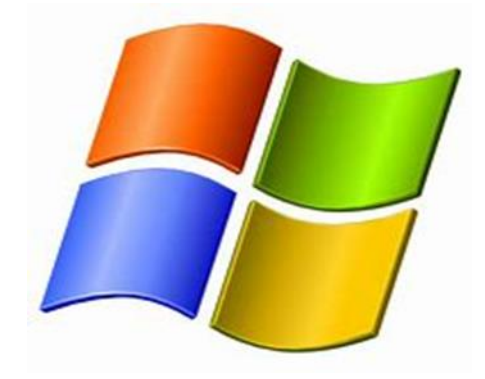

**Figure 7.** *Logo de system windows*

<span id="page-18-1"></span>Le concurrent du marché est apparu en 2010, s'est inspiré de ses concurrents et De son expérience antérieure dans le mobile lors de l'innovation. Avance Interface simple et ordonnée ainsi que de multiples possibilités de personnalisation. Il Vous permet d'accéder rapidement à l'exécution d'une tâche pour elle en privé Séduit les utilisateurs.

#### **1.3.2.5Android Operating Système**

C'est un système d'exploitation open source qui utilise le noyau Linux, pour Smartphone, PDA et appareils mobiles conçus par Android, une startup acquise par Google, officiellement annoncé le 5 novembre 2007. Android est un système d'exploitation basé sur le noyau Linux, caractérisé par une interface spécifique, développée en Java, les programmes sont exécutés via Compilateur JIT.

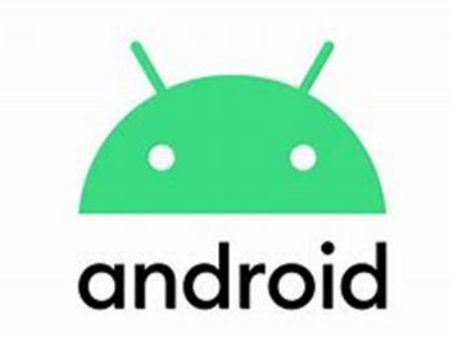

 *Figure 8 . Logo de systeme android*

#### <span id="page-19-0"></span>**1.3.3 Comparaison Entre Les Différents Systèmes d'Exploitation Mobile**

Le tableau suivant fournit une comparaison détaillée des fonctionnalités de sécurité iPhone, Android et Windows Phone, tels que la configuration Applications, gestion des stratégies et sécurité en transit

#### **1.3.3.1 Fonctionnalités de Sécurité**

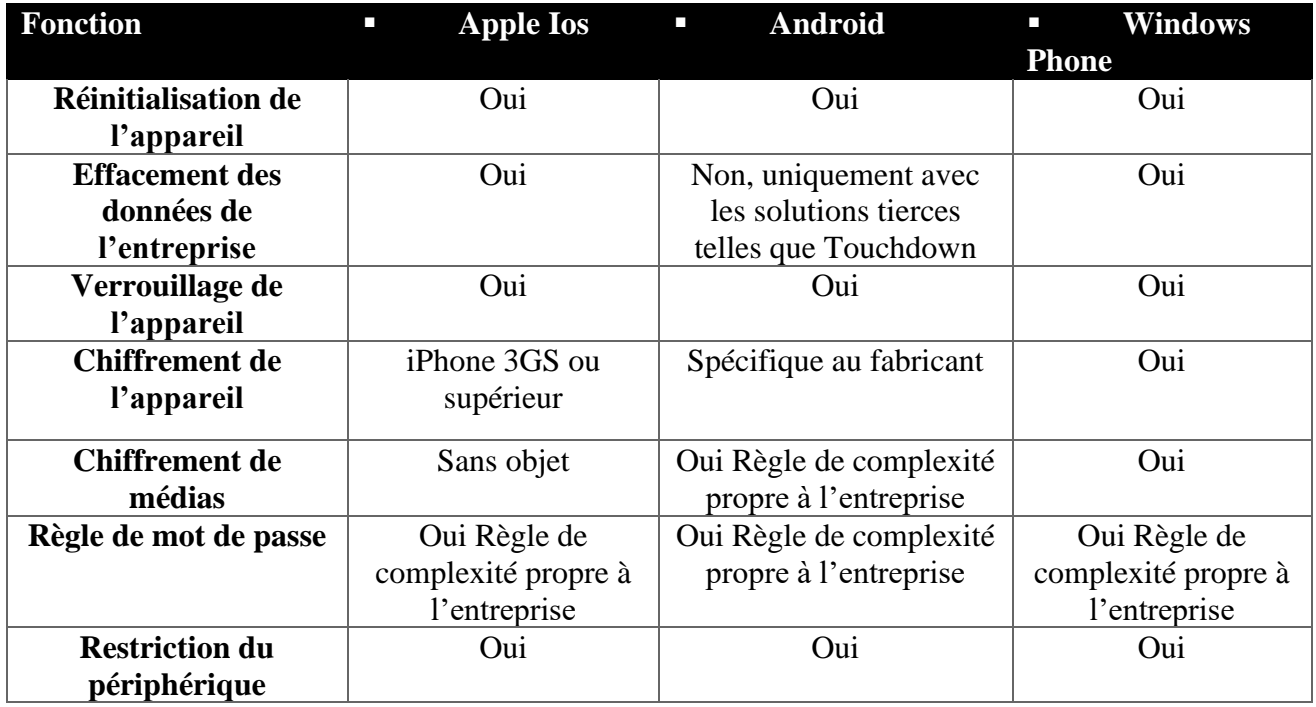

<span id="page-19-1"></span>**Table 1***. Comparatif de fonctionnalités de sécurité des mobiles<sup>6</sup>*

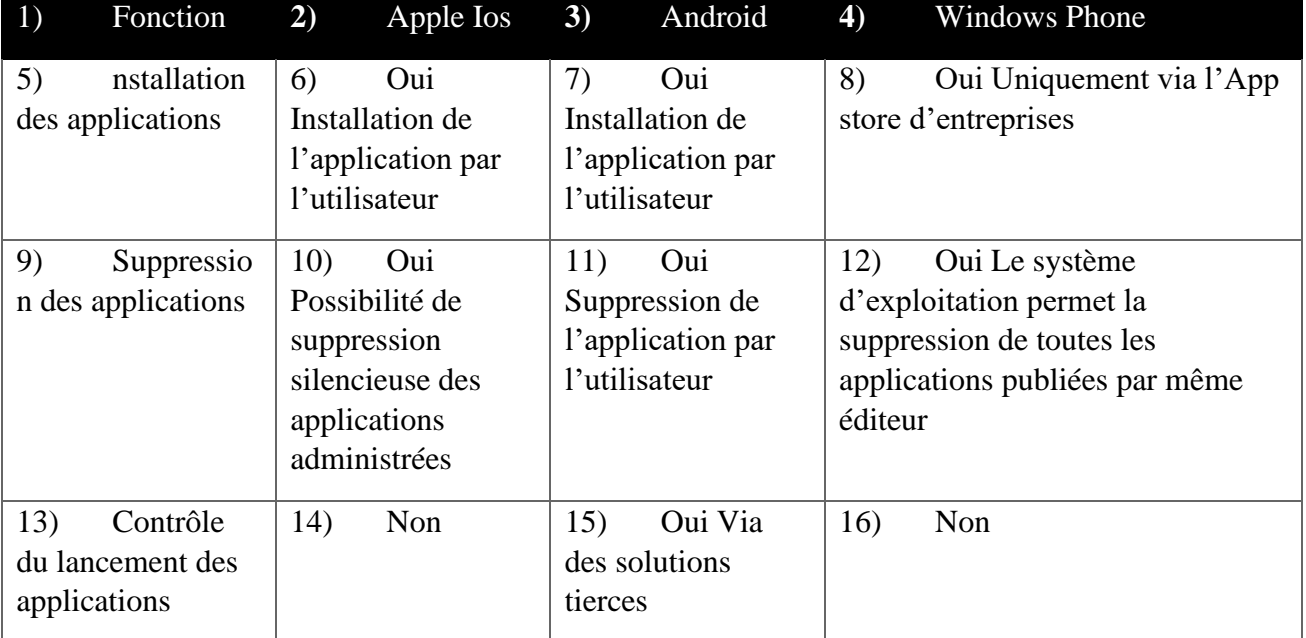

#### **1.3.3.2 Contrôle des applications**

**Table 2***. Comparatif du contrôle des applications des OS mobile*

#### <span id="page-20-4"></span><span id="page-20-0"></span>**1.4 Les outils de développement mobile**

Les applications mobiles sont développées sur des ordinateurs ; le langage utilisé dépend du système sous lequel l'application sera implémentée et pour chaque plate –formes Téléphones mobiles : Android, IOS et Windows Mobile<sup>7</sup>

#### <span id="page-20-1"></span>**1.4.1 Android**

Pour développer une application mobile sur ce support, Lang la programmation utilisée sera Java. Boite à outils de développement Google : SDK (Software Développent Kit) autrement dit, les outils de développement utilisés seront le SDK Android. Vous pouvez également utiliser C++ avec le NDK (Native Développent Kit).

#### <span id="page-20-2"></span>**1.4.2 IOS**

Il s'agit de la plateforme Apple. Le langage utilisé sera Objective-c ou Swift. Pour développer d'application sur IOS, il faut avoir un Mac, installer un environnement développement XCode et acquisition du Framework CocoaTouch

#### <span id="page-20-3"></span>**1.4.3Windows Mobile**

Le langage utilisé est le C# générique avec une extension technologies web (HTML, CSS, JavaScript) via la technologie et l'environnement Win JS le développeur utilisé est Microsoft Visual Studio.<sup>8</sup>

#### <span id="page-21-0"></span>**1.5Les Bases de Données**

Une base de données est un ensemble organisé d'informations refoulées, généralement développées électroniquement dans un système informatique .la base de données est une base de données générique via un système de chargement de base de données (SGBD). La collection qui compose les données et le système de gestion de base de données, ainsi que les applications qui lui sont associées, est appelé système de base de données, ou base de données simple.

Dans les opérations courantes, les données contenues dans les bases de données les plus courantes sont généralement présentées dans des modèles de lignes et de colonnes, dans une série de tables, pour assurer un traitement et une interrogation efficaces des données, les données peuvent être facilement visualisées, gérées, modifiées, mises à jour, contrôlées et organisées .la plupart des bases de données utilisent SQL pour écrire et interroger des données [9]

#### <span id="page-21-1"></span>**1.5.1-Bases de données Orientées objet**

Les informations d'une base de données orientée sont représentées sous forme d'objets, comme dans la programmation orientée objet.

#### <span id="page-21-2"></span>**1.5.2-Bases de Données Distribuées**

Une base de données distribuée se compose de deux fichiers ou plus, situés dans différents sites. La base de données peut être stockée sur plusieurs ordinateurs, situés au même endroit physique, ou répartis sur différents réseaux.

#### <span id="page-21-3"></span>**1.5.3-Bases de Données Cloud**

Une base de données Cloud est une collection de données, structurée ou non, qui réside sur plateforme de calcul de Cloud privé, public ou hybride. Il existe deux types de modèles de bases de données Cloud : traditionnels et Data base as à service (DBase). Dans le DBase, les tâches administratives et la maintenance sont effectuées par un fournisseur de services. [10]

#### <span id="page-21-4"></span>**1.6-Le SBGD : Système de Gestion Base de Données**

Un SGBD (Système de Gestion de Base de Données), peut être utilisé pour rechercher ou trier des informations. Dans sa version la plus simple, désigne un logiciel informatique permettant le stockage, la consultation, la mise à jour ou encore le partage d'informations dans une base de données. Et les SGBD les plus complexes, eux, intègrent différents langages de programmation pour proposer des fonctionnalités toujours plus performantes. On le retrouve dans plusieurs applications informatiques telles que les logiciels de réservation, les guichets automatiques bancaires, les logiciels d'inventaire, etc. [11]

Il se compose de quatre éléments qui assurent son bon fonctionnement :

- ❖ **Dictionnaire de données :** le dictionnaire de données (Data Dictionary) se compose d'un ensemble de métadonnées. Ces métadonnées contiennent des informations sur le contenu des différentes données des mémoires de données. D'autre part, elles fournissent des informations sur l'autorisation d'utilisation des ensembles de données et la représentation physique. Pour faire simple, ce dictionnaire contient donc toutes les informations pertinentes sur les données enregistrées dans une base de données.
- ❖ **Langage de définition des données :** le langage de définition des données (LDD) ou Data Définition Langage (DDL) a pour but de structurer les contenus d'une base de données. Ce langage permet de générer, modifier et supprimer les différents objets tels que les références, les relations ou les droits d'utilisateur.
- ❖ **Langage de manipulation des données :** le langage de manipulation des données (LMD) ou Data Manipulation Langage (DML) permet d'insérer, supprimer, modifier et lire les ensembles de données contenus dans une base de données. Par ailleurs, ce langage permet de compresser et d'extraire les données.

#### <span id="page-22-0"></span>**1.6.1 Les différents types de SGBD**

Il y a différentes façons de classer les SGBD

Il y Le SGBD relationnel, le plus fréquent actuellement, repose sur la théorie mathématique des ensembles. Ce système fiable et robuste est dominé depuis trente ans par de grands acteurs, comme Oracle, Microsoft et IBM. Il garantit de bonnes performances en ce qui concerne le stockage, les accès et la sécurité des données, mais avec l'avènement du Big Data, il s'avère rigide et limité, ce qui remet en cause sa prédominance.

Le NoSQL, plus flexible, n'a pas besoin d'être entièrement défini pour cela, car il constitue une option attrayante pour les bases de données plus volumineuses, avec de nombreuses analyses de données et aucune n'architecture qui évoluera en même temps. Il combine quatre catégories principales de fonctionnalités : les valeurs clés, les documents, les colonnes et les schémas. Le système de gestion de BD en mémoire, dont la principale préoccupation est de couper le disque dur et de stocker des données dans sa mémoire. Il est beaucoup plus rapide dans les opérations de traitement, mais sa capacité et ses fonctionnalités sont limitées.

D'autres systèmes, comme le SGBD pour les données XML, peu avantageux par rapport aux autres, le système avec une base de données en colonnes, optimisé et rapide en lecture, mais pas en écriture, les SGBD orientés objets, populaires dans les années 1990, ou enfin, les systèmes hiérarchiques ou les systèmes de réseaux, antérieurs aux bases de données relationnelles.

#### <span id="page-22-1"></span>**1.6.2 Les Exemples de SGBD**

- $\checkmark$  Microsoft Access relationnel
- $\checkmark$  Microsoft SQL Server relationnel
- $\checkmark$  [MySQL](https://www.ionos.fr/digitalguide/serveur/know-how/apprendre-mysql-en-toute-simplicite/) relationnel
- $\checkmark$  [Oracle Database](https://www.ionos.fr/digitalguide/hebergement/aspects-techniques/oracle-database/) relationnel
- $\checkmark$  OrientDB orientédocuments
- $\checkmark$  [CouchDB](https://www.ionos.fr/digitalguide/hebergement/aspects-techniques/presentation-de-couchdb/) orienté documents
- $\checkmark$  Db2 (IBM) relationnel
- $\checkmark$  IMS (IBM) hiérarchique
- $\checkmark$  IBM Informix relationnel
- $\checkmark$  MariaDB relationnel
- $\checkmark$  Sybase ASE relationnel
- $\checkmark$  [MongoDB](https://www.ionos.fr/digitalguide/sites-internet/developpement-web/mongodb-presentation-et-comparaison-avec-mysql/) orienté documents
- $\checkmark$  [PostgreSQL](https://www.ionos.fr/digitalguide/serveur/know-how/postgresql/) relationnel et objet (mélange des approches relationnelles et objet)
- $\checkmark$  Firebird relationnel
- $\checkmark$  InterSystems Caché relationnel et objet (mélange des approches relationnelles et objet)
- $\checkmark$  InterSystems IRIS relationnel et objet (mélange des approches relationnelles et objet)

#### <span id="page-23-0"></span>**1.7 conclusion**

Dans ce chapitre nous avons expliquons les applications mobiles et leurs types et leurs exploitations et les bases de données

# **CHAPITRE 2 : CONCEPTION** Et Réalisation applications Mobile

#### <span id="page-25-0"></span>**2.1 Introductions**

Après avoir présenté dans le chapitre précédent les différentes applications et leurs systèmes de différents types, nous allons présenter dans ce deuxième chapitre l'environnement de développement et les outils qui ont été utilisés

#### <span id="page-25-1"></span>**2.2 Le développement**

Le développement d'applications est le processus de création d'un logiciel ou d'une application informatique pour divers appareils tels que les ordinateurs, les téléphones portables, les tablettes, les montres connectées, les téléviseurs intelligents, etc.

La planification, la conception, le développement, les tests, le déploiement et la maintenance sont quelques-unes des différentes étapes du développement d'une application. Les développeurs d'applications créent généralement des applications pour divers systèmes d'exploitation tels que Android, iOS, Windows, MacOS, Linux, etc. en utilisant des langages de programmation tels que Java, Swift, Kotlin, Python, JavaScript, C++, etc.

Les jeux, les réseaux sociaux, les outils de productivité, les applications de commerce électronique, les applications de santé, les applications de voyage, les applications financières, etc. sont quelques-unes des nombreuses utilisations des applications. Le domaine du développement d'applications est en constante évolution en raison des avancées technologiques et des besoins des utilisateurs en constante évolution. [12]

# <span id="page-25-2"></span>**2.3 Création l'idéation de l'application !( le design thinking)**

Une méthode de résolution de problèmes centrée sur l'humain, le design thinking vise à trouver des solutions innovantes et créatives. Il met l'accent sur l'empathie, le travail en équipe et l'expérimentation rapide. L'empathie, la définition du problème, l'idéation, le prototypage et le test sont généralement les cinq étapes du processus de pensée de conception. Comprendre les besoins et les comportements des personnes qui sont affectées par le problème à résoudre est connu sous le nom d'empathie. Le problème à résoudre doit être clairement défini et analysé. Créer des solutions créatives est le processus d'idéation. Le prototypage consiste à créer rapidement des prototypes des idées choisies pour les tester auprès des clients. Enfin, le test permet aux utilisateurs finaux d'obtenir des commentaires sur les prototypes et d'apporter

#### <span id="page-25-3"></span>**2.3.1 Diagramme de Cas de Utilisation**

Un cas d'utilisation dans une application mobile est une description détaillée d'une tâche ou d'une fonctionnalité spécifique que l'utilisateur peut exécuter dans l'application. Cela décrit comment un utilisateur interagit avec l'application pour effectuer une tâche spécifique. Les actions que l'utilisateur effectue dans l'application et les réponses que l'application renvoie en réponse à ces actions sont décrites dans les cas d'utilisation. [13]

#### <span id="page-26-0"></span>**2.3-2 Diagram de Séquence**

Un diagramme de séquence d'application mobile est un outil utile pour comprendre et visualiser la séquence des interactions entre l'utilisateur et l'application mobile, ce qui permet de concevoir et de développer des applications plus conviviales et efficaces[14]

#### <span id="page-26-1"></span>**]2.3.3 Le Disign d'Application Mobile**

L'ensemble du processus de conception d'une application est appelé conception d'application, qui peut inclure la création d'interfaces utilisateur, de fonctionnalités, de flux de travail et d'expériences utilisateur cohérentes et intuitives. Les besoins et les attentes des utilisateurs, ainsi que les contraintes techniques et les objectifs commerciaux, sont pris en compte dans le design d'application afin de créer une expérience utilisateur optimale. La conception graphique, la typographie, la mise en page, les couleurs, les icônes, les animations et les transitions peuvent être incluses dans le design d'application.

Pour tester et affiner les idées de conception avant leur mise en œuvre, il peut également impliquer la création de maquettes interactives et de prototypes. [15]

#### **2.3.3.1 Figma**

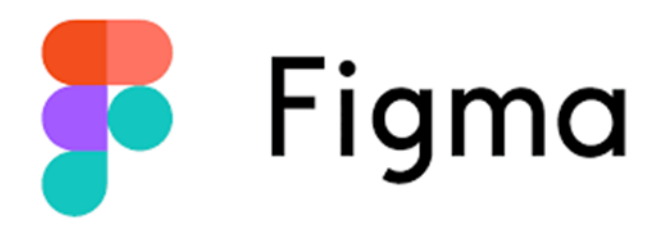

**Figure 9** *. Logo de logiciel figma*

<span id="page-26-2"></span>Figma est un logiciel basé sur le cloud pour la conception d'interfaces utilisateur et d'expérience utilisateur (UI/UX). Les équipes de développeurs et de designers peuvent travailler ensemble pour créer des designs interactifs pour les applications, les sites Web et d'autres produits numériques. La conception de maquettes de conception à partir de formes vectorielles, de textes, d'images et d'autres éléments graphiques est facilitée par l'interface utilisateur intuitive de Figma. De plus, il offre une variété d'outils de collaboration en temps réel, tels que la possibilité de commenter, de partager et de donner des commentaires en direct, ce qui facilite la communication entre les membres d'une équipe. De plus, l'approche basée sur le cloud de Figma permet aux utilisateurs de travailler sur leurs projets de n'importe où et à tout moment, et ils peuvent facilement synchroniser leurs designs avec d'autres membres de l'équipe. Fidga est devenu un outil très apprécié.

#### **2.3.3.2 Adobe XD**

Adobe Inc. a créé Adobe XD, un logiciel de conception d'interface utilisateur (UI) et d'expérience utilisateur (UX). Il permet aux designers de créer des prototypes d'applications mobiles et web, des maquettes de sites web, des wireframes et des interfaces utilisateur interactives. La conception de modèles de conception, la création de schémas de navigation, l'importation de ressources graphiques, la création de micro-interactions et la collaboration en temps réel sont toutes des fonctionnalités d'Adobe XD. Il fait partie de la suite Adobe Creative Cloud et est disponible pour les systèmes d'exploitation Mac et Windows. [16]

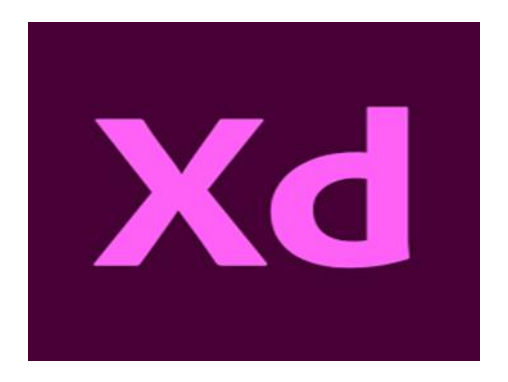

**Figure 10 :** *Logo de logiciel adobe XD*

#### <span id="page-27-0"></span>**2.3.3.3 UI/UX**

UI et UX (User Expérience) sont deux termes liés à la conception d'application.

#### **2.3.3.3.1 UI (User Interface)**

se réfère à l'interface utilisateur, c'est-à-dire la façon dont les éléments de l'application sont disposés sur l'écran, organisés et comment l'utilisateur interagit avec eux. La conception graphique, les couleurs, les typographies, les icônes, les boutons et les menus sont tous inclus dans cette catégorie. Un bon design d'interface utilisateur est essentiel pour rendre l'application esthétiquement agréable, facile à utiliser et intuitive.

#### **2.3.3.3.2 UX (User Expérience)**

L'expérience utilisateur globale, c'est-à-dire comment l'utilisateur perçoit l'application dans son ensemble, est à son attention. La facilité d'utilisation, la rapidité de navigation, la compréhension des fonctionnalités et la satisfaction globale de l'utilisateur en sont quelques exemples. L'application doit être utile, accessible et agréable à utiliser grâce à un bon design d'expérience utilisateur. En résumé, l'UX se concentre sur la conception de l'expérience globale de l'utilisateur avec l'application, tandis que l'UI se concentre sur la conception visuelle et l'interaction avec les éléments d'interface utilisateur. Les deux sont essentiels pour créer une application qui fonctionne bien et satisfait les utilisateurs.

#### <span id="page-28-0"></span>**2. 4 Les outils de développer une application mobile**

<span id="page-28-1"></span>**2.4.1 Les logiciels** 

**2.4.1.1 Flutter** 

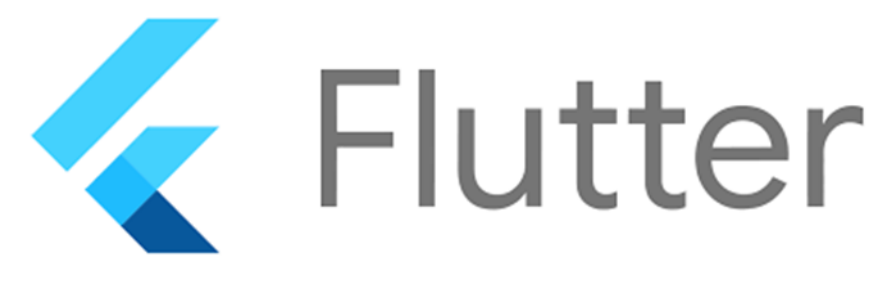

#### **Figure 11.** L*ogo de logiciel Flutter*

<span id="page-28-2"></span>Flutter, un framework de développement d'applications multiplateforme conçu par Google, a été publié à la fin de l'année 2018 sous forme de projet open source. Flutter offre une large gamme de bibliothèques d'éléments UI standard pour Android et iOS. Cependant, il est également adapté au développement d'applications web de bureau traditionnel. Les applications créées avec Flutter prennent l'apparence d'applications typiques des systèmes correspondants et se comportent également de manière similaire, sans que le programmeur, c'est-à-dire vous, n'ait besoin de prêter attention à ces caractéristiques.

#### **2.4.1.2IntelliJ IDEA**

IntelliJ IDEA est un environnement de développement intégré (IDE) principalement utilisé pour créer des logiciels basés sur Java. Il dispose de fonctionnalités telles que la gestion de version, la refonte de code, le débogage et la complétion automatique. Il existe également des versions gratuites et payantes.

#### **2.4.1.3 RAD Studio**

RAD Studio est un environnement de développement intégré (IDE) qui permet de programmer des applications pour les plateformes Windows, macOS, iOS et Android. Pour aider les développeurs

à créer des applications plus rapidement, il propose une variété d'outils de développement tels que Delphi, C++Builder et InterBase.

#### **2.4.1.4 Unity 3D**

Unity 3D est une plateforme de développement de jeux vidéo qui permet aux développeurs de créer des jeux pour plusieurs plateformes, telles que Windows, macOS, iOS, Android et Xbox. Il comprend des outils de modélisation et d'animation 3D, ainsi que des fonctionnalités de gestion des assets, de gestion des scènes, de création d'interfaces utilisateur, de débogage et de développement multiplateforme.

#### **2.4.1.5 Unreal Engine**

Unreal Engine est un ensemble d'outils de développement destinés à la création de jeux vidéo et de jeux VR. La modélisation et l'animation 3D, la gestion des assets, la gestion des scènes, l'intelligence artificielle, la physique, le son, l'interface utilisateur, la création de niveaux, le débogage et la compilation multiplateforme sont quelques-unes de ses fonctionnalités. Unreal Engine est également célèbre pour ses graphismes de haute qualité et son moteur de rendu puissant.  $[17]$ 

#### **2.4.1.6 Android studio**

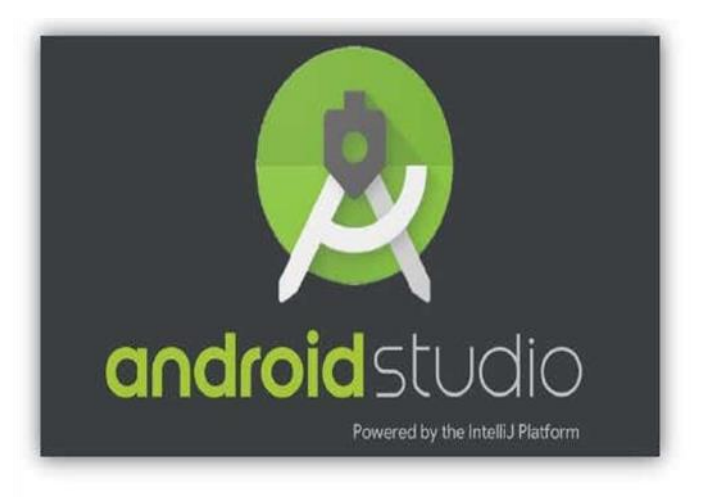

**Figure 12.** *Logo de logiciel android studio*

<span id="page-29-0"></span>Android Studio, un nouvel environnement de développement et de programmation entièrement intégré récemment lancé par Google pour les systèmes Android, a été conçu pour offrir une alternative à Eclipse, l'IDE le plus couramment utilisé. Vous pouvez voir tous les changements visuels que vous effectuez sur votre application en temps réel avec Android Studio. Vous pouvez également voire comment cela affecte les différents appareils Android. [18]

#### **2.4.1.7 Android Sdk**

L'Android SDK est un ensemble d'outils de développement logiciel utilisés pour créer des applications pour le système d'exploitation mobile Android de Google. L'Android SDK comprend une collection d'API (Application Programming Interface), de bibliothèques et d'outils de développement pour faciliter la création d'applications pour les appareils Android tels que les smartphones, les tablettes, les téléviseurs intelligents, les montres connectées et autres appareils électroniques. L'Android SDK permet aux développeurs de créer des applications dans divers langages de programmation tels que Java, Kotlin et C++. Les développeurs peuvent tester et déboguer leurs applications sur leur ordinateur avant de les déployer sur un appareil réel grâce à l'émulateur Android qui est inclus dans le kit de développement.

#### <span id="page-30-0"></span>**2.4.2 Longages de présentation d'Android**

Quels sont les langages de programmation ? Il existe de nombreux langages de programmation différents, chacun ayant ses propres caractéristiques et avantages pour des applications spécifiques. Les langages de programmation permettent aux programmeurs de communiquer avec l'ordinateur en utilisant une syntaxe spécifique pour exprimer des instructions qui seront ensuite traduites en code machine. Certains exemples de langages de programmation populaires sont C++, Java, Python )

#### **2.4.2.1 Java**

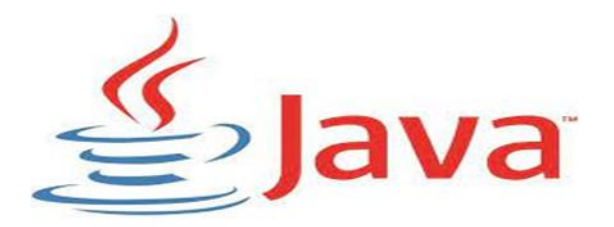

**Figure 13***. Logo de longage java*

<span id="page-30-1"></span>James Gosling et son équipe ont créé Java, un langage de programmation bien connu, chez Sun Microsystems dans les années 1990. Java est un langage orienté objet, ce qui signifie qu'il est basé sur les idées de "classes" et d'"objets", qui peuvent être utilisés pour représenter des entités du monde réel. Java est un autre langage de programmation qui peut être interprété et compilé. Cela signifie qu'un programme Java est compilé en bytecode, qui est ensuite interprété par une machine virtuelle Java (JVM) pour exécuter le programme. Cela permet aux applications Java de fonctionner sur diverses plateformes sans avoir besoin de recompiler le code source pour chacune d'entre elles. Java est largement utilisé dans la création de logiciels pour un large éventail d'applications, notamment

#### **2.4.2.2 Java script**

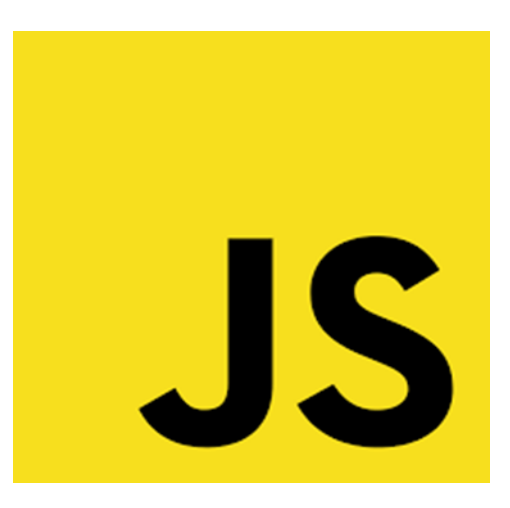

**Figure 14***. logo de longuage java script*

<span id="page-31-0"></span>JavaScript est un langage de programmation avancé principalement utilisé pour créer des applications web interactives et dynamiques. Il est fréquemment utilisé pour ajouter des fonctionnalités interactives aux pages web, comme des animations, des formulaires interactifs et des effets visuels. JavaScript est un langage de script interprété, c'est-à-dire qu'un navigateur l'exécute en temps réel.

Web lorsqu'un utilisateur visite une page web contenant du code JavaScript. Il est également utilisé dans la création d'applications mobiles, d'extensions de navigateur, de jeux et d'autres logiciels. Brendan Eich a créé le langage chez Netscape Communications Corporation en 1995. Il est depuis largement utilisé dans le développement web et logiciel.

#### **2.4.2.3 Python**

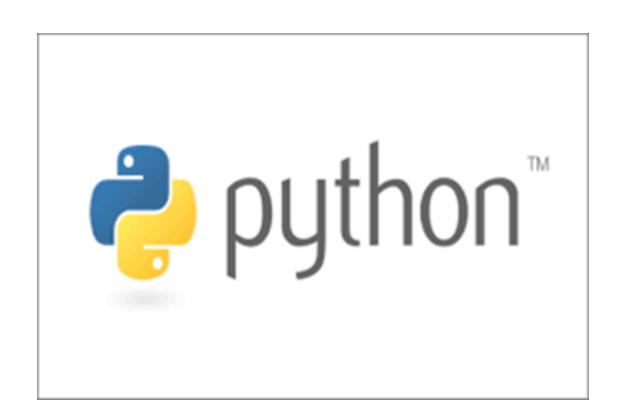

**Figure 15***.logo de longage python*

<span id="page-31-1"></span>Python est un langage de programmation interprété de haute qualité conçu pour être facile à lire et à écrire. Il a été créé par Guido van Rossum dans les années 1990 et est actuellement géré par la

Python Software Foundation. Python est largement apprécié pour sa simplicité syntaxique, qui facilite l'écriture de code clair et concis. De plus, il est extrêmement adaptable et peut être utilisé pour une large gamme de tâches, telles que la création de sites web, le développement de logiciels, la manipulation de données et l'apprentissage automatique. Python est également connu pour son vaste écosystème de bibliothèques et de frameworks, qui permet aux développeurs de créer rapidement et efficacement des applications.

#### **2.4.2.4 Ruby**

<span id="page-32-0"></span>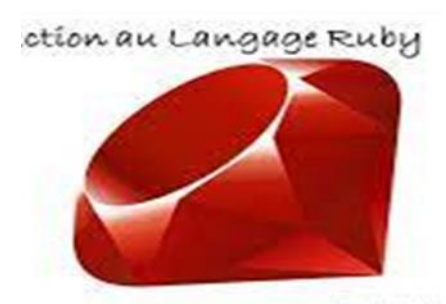

 **Figure16***. Logo de longo ruby*

Ruby est un langage de programmation interprété de haut niveau développé dans les années 1990 par Yukihiro Matsumoto, également connu sous le nom de « Matz ». Il an une syntaxe élégante et naturelle qui se rapproche du langage humain et est conçu pour être facile à lire et à écrire. Bien qu'il soit souvent considéré comme un langage de script, Ruby est également utilisé pour créer des applications web, des jeux, des outils de ligne de commande, des applications mobiles et bien plus encore.

Grâce à son framework Ruby on Rails, qui est utilisé pour créer des sites web et des applications dynamiques, il est très apprécié dans le domaine du développement web. Ruby, un langage orienté objet, traite les données et les

#### <span id="page-32-1"></span>**2.4.2.5 Swift**

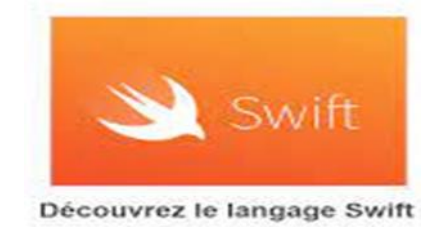

**Figure 17.***Logo de longageswift*

Language Swift est un langage de programmation multiparadigme créé par Apple Inc. Il a été conçu pour être expressif, rapide, sûr et simple à utiliser. Pour les applications iOS et macOS, Swift devrait remplacer Objective-C comme langage de programmation principal. Swift est un langage de programmation orienté objet qui prend en charge les paradigmes de programmation fonctionnelle, impérative et orientée objet. Il a été conçu pour être efficace et sécurisé tout en étant simple à utiliser. De plus, Swift est open source, ce qui signifie que les développeurs du monde entier peuvent accéder gratuitement au code source du langage. Cela a permis à la communauté de développeurs de développer des bibliothèques et d'améliorer le langage.

**2.4.2.6 C++** 

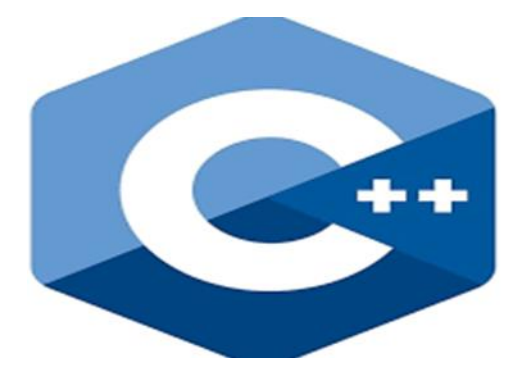

**Figure 18***. Langage de C++*

<span id="page-33-2"></span>Le langage C++, qui a été développé à partir du langage C, est un langage de programmation de haut niveau, multi-paradigme. Il a été conçu pour offrir une approche orientée objet de la programmation tout en restant compatible avec le langage C et avec des fonctionnalités supplémentaires comme la gestion automatique de la mémoire. C++ est un langage très adaptable qui est employé dans de nombreux domaines de l'informatique, tels que le développement de logiciels système, de logiciels embarqués, de jeux vidéo, de logiciels d'entreprise, de logiciels scientifiques, etc. Grâce à son support pour la programmation orientée objet, la programmation générique, la programmation fonctionnelle, la métaprogrammation et d'autres paradigmes de programmation, il permet aux programmeurs de créer des applications efficaces et performantes. C++ est un langage qui est compilé,

#### <span id="page-33-0"></span>**2.5 Le fonctionnement des serveurs**

#### <span id="page-33-1"></span>**2 .5. 1 Le serveur**

Un ordinateur ou un système informatique qui fournit des services, des ressources ou des données à d'autres ordinateurs, appareils ou utilisateurs connectés à un réseau est connu sous le nom de serveur. Les serveurs peuvent être utilisés pour stocker des données, exécuter des applications, gérer des bases de données, héberger des sites web, fournir des services de messagerie, de partage de fichiers, de streaming vidéo, de jeux en ligne, etc. Les centres de données utilisent fréquemment des serveurs pour fournir des performances, une disponibilité et une sécurité élevées aux utilisateurs**.**

#### <span id="page-34-0"></span>**2.5.2 L'état général de l'application (client- serveur)**

Un modèle informatique largement utilisé pour les applications distribuées telles que les applications Web est le modèle client-serveur. Le client et le serveur sont les deux composants principaux du système dans ce modèle. Le segment de l'application qui est exécuté sur l'ordinateur ou le périphérique de l'utilisateur final est appelé client. Il est chargé de présenter l'interface utilisateur et de communiquer avec l'utilisateur. Le client peut envoyer des demandes au serveur et y répondre. La partie de l'application qui est exécutée sur un ordinateur distant est appelée serveur. Il est responsable de la logique de traitement des données, du stockage et de la gestion des données et de l'exécution des opérations demandées par le client. Le client peut envoyer des requêtes au serveur et recevoir des réponses en conséquence. Dans ce modèle, le protocole HTTP, TCP ou UDP est généralement utilisé pour communiquer entre le client et le serveur via le réseau. Le modèle client-serveur offre une grande flexibilité et évolutivité car le client et le serveur peuvent être configurés pour répondre à plusieurs demandes de clients à la fois.

<span id="page-34-1"></span>**2 .5.3 Gestion d'un modèle client-serveur** 

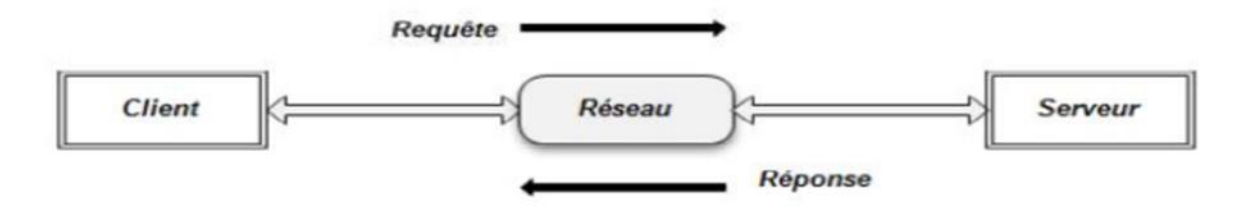

**Figure 19.** *Principe de fonctionnement client/serveur*

<span id="page-34-2"></span>Il est responsable de la logique de traitement des données, du stockage et de la gestion des données et de l'exécution des opérations demandées par le client. Le client peut envoyer des requêtes au serveur et recevoir des réponses en conséquence. Dans ce modèle, le protocole HTTP, TCP ou UDP est généralement utilisé pour communiquer entre le client et le serveur via le réseau. Le modèle client-serveur offre une grande flexibilité et évolutivité car le client et le serveur peuvent être configurés pour répondre à plusieurs demandes de clients à la fois. Les résultats de l'opération demandée, la confirmation de la réussite ou de l'échec de l'opération, ainsi que d'autres informations utiles peuvent être inclus dans la réponse. Le client interprète la réponse du serveur. Le client peut afficher les résultats à l'utilisateur, traiter les données renvoyées par le serveur ou envoyer une autre requête au serveur pour poursuivre le traitement, selon la nature de la réponse. Selon les besoins de l'application, ce processus de communication entre le client et le serveur est généralement répété plusieurs fois. Le modèle client-serveur offre une grande flexibilité car le client et le serveur peuvent fonctionner sur différentes plateformes et les protocoles de communication standard permettent une communication facile et fiable entre les deux parties.

#### **2 .5. 4 Présentation de l'architecture à 2 niveaux**

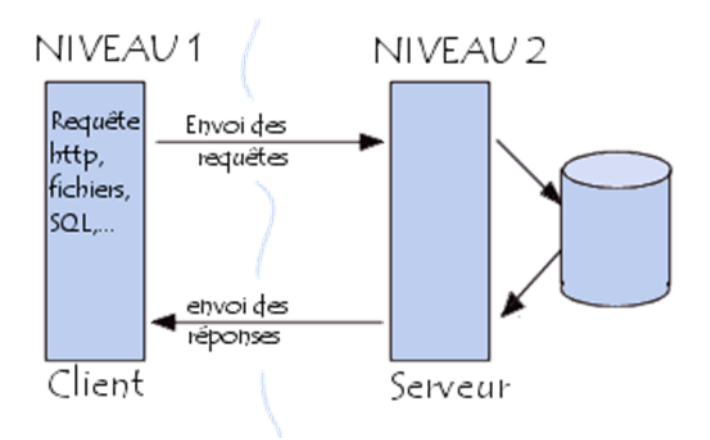

**Figure 20***.Architecture Client/serveur à deux niveaux*

<span id="page-35-1"></span>L'architecture à deux niveaux client-serveur est un modèle informatique qui divise la logique de l'application en deux parties : le client et le serveur. Le client fonctionne sur la machine de l'utilisateur et le serveur fonctionne sur une machine distante. Le client communique avec le serveur pour récupérer des données et envoyer des demandes de traitement, tandis que le serveur gère les données et exécute les tâches de traitement.

#### <span id="page-35-0"></span>**2.5.5Présentation de l'architecture à 3 niveaux**

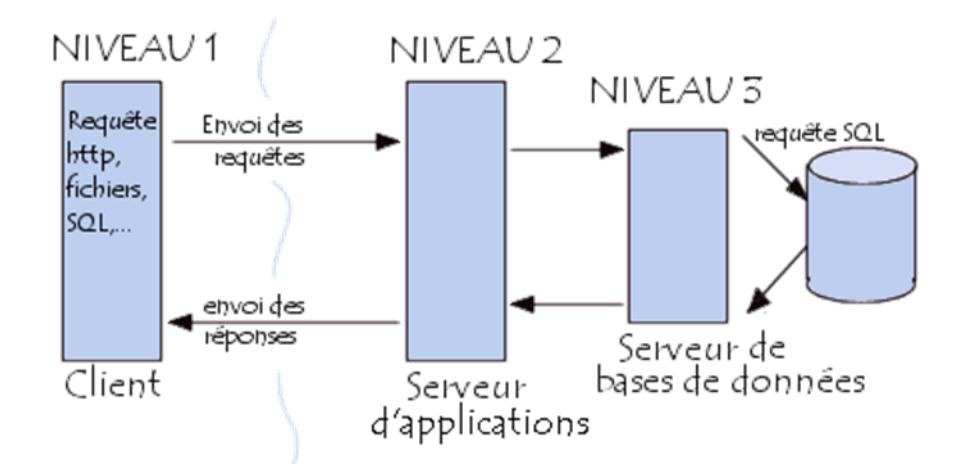

**Figure 21***. Architecture Client /Serveur à trois niveaux*

<span id="page-36-3"></span>Un modèle informatique appelé architecture client-serveur à trois niveaux divise la logique de l'application en trois parties : le client, le serveur d'application et la base de données. Le client est exécuté sur la machine de l'utilisateur, la logique de l'application est gérée par le serveur de l'application et les données sont stockées dans la base de données. Le client communique avec le serveur d'application pour récupérer des données et envoyer des demandes de traitement, tandis que le serveur d'application gère la logique de l'application et communique avec la base de données pour stocker et récupérer les données nécessaires.

#### **Remarque**

Un modèle à trois niveaux est recommandé si l'application a une fonctionnalité à venir : De nombreux services ou plusieurs chapitres (plus de 50). L'application est rédigée en plusieurs langues ou par différentes organisations. Sources de données multiples et hétérogènes. Application développable (modifier et ajouter).

Charge de traitement élevée (transactions, accès simultané à plusieurs utilisateurs de la même base de données). Connexion importante entre les applications.

#### <span id="page-36-0"></span>**2.5.6 L'architecture multiniveaux**

L'architecture client-serveur à n niveaux est un modèle informatique où la logique de l'application est divisée en plusieurs couches, chacune avec un rôle unique. Le client est exécuté sur la machine de l'utilisateur et communique avec la couche intermédiaire, qui à son tour peut communiquer avec d'autres couches. Chaque couche peut se concentrer sur une fonction particulière, comme la sécurité, la gestion des transactions ou la gestion des données.

<span id="page-36-1"></span>Ce modèle améliore la modularité et l'évolutivité de l'application.

#### <span id="page-36-2"></span>**2.5.7 Architecture matérielle**

En se concentrant sur les composants matériels tels que les processeurs, la mémoire, le stockage et les périphériques d'entrée/sortie, l'architecte matériel conçoit et planifie la structure physique d'un système informatique. Il garantit que tous ces éléments fonctionnent de manière efficace et optimisée pour répondre aux besoins et aux applications des utilisateurs. L'architecte matériel doit également tenir compte du coût, de l'évolutivité et de la conformité aux normes industrielles. L'architecture des applications est à 3 niveaux (architecture 3-tiers), elle est partagée entre :

- **Le client :** Conteneur d'application et demandeur de ressources.
- Le serveur Web : Vue que les données seront communiquées entre deux

Environnements hétérogènes, le rôle principal du serveur web est de gérer la communication entre le client Android et le serveur de base de données.

> • **Le serveur de l'entreprise :** qui est le serveur de base de données qui fournit les données au serveur web

#### <span id="page-37-0"></span>**2.5.8 Protocole et format de donné**

 Pour la communication de données sur le Web, les protocoles et formats HTTP, JSON et XML sont utilisés. Voici une brève description de chaque groupe : Le protocole de transfert d'hypertexte HTTP est utilisé pour la communication entre les clients et les serveurs sur Internet. Le protocole HTTP est utilisé par les navigateurs Web pour accéder à des sites Web et récupérer des éléments tels que des pages Web, des images et des vidéos. JSON est un format de données léger et simple à utiliser pour échanger des données entre applications. Il est fréquemment utilisé pour le stockage et le transfert de données structurées telles que des tableaux, des objets et des objets Les applications Web utilisent fréquemment JSON pour communiquer entre le client et le serveur. Un langage de balisage appelé XML est utilisé pour stocker et échanger des données structurées. Il est fréquemment utilisé dans les applications Web pour la communication client-serveur, comme JSON. Les données telles que les documents XML, les fichiers de configuration et les messages de service Web sont stockés en XML. Pour résumer, HTTP est un protocole de communication, tandis que JSON et XML sont des formats de données utilisés pour stocker et échanger des données structurées. Il existe des avantages et des inconvénients associés à chacun de ces outils, et la sélection sera basée sur les exigences particulières d'une application ou d'un système.

#### <span id="page-37-1"></span>**2.5.9 Les outils utilisés :**

 Un logiciel open-source appelé WAMP (Windows, Apache, MySQL et PHP) permet de créer un environnement de développement Web sur une machine Windows. Une brève explication de chaque composant de WAMP est présentée ci-dessous :

**Windows** : C'est le système d'exploitation de Microsoft utilisé pour exécuter le logiciel WAM

**Apache** : Il s'agit d'un serveur Web open-source qui sert à héberger des sites Web et des applications Web. Dans WAMP, Apache est inclus et peut être configuré pour exécuter des sites Web locaux.

**MySQL** : C'est un système de gestion de base de données qui stocke et récupère des données et est open-source. Il est possible d'utiliser MySQL pour créer des bases de données pour les applications Web car il est inclus dans WAMP.

**PHP :** C'est une approche de la programmation côté serveur qui permet la création de sites Web dynamiques.

PHP est inclus dans WAMP et peut être utilisé pour créer des applications Web qui fonctionnent avec des bases de données MySQL. Les développeurs Web peuvent localiser leurs applications Web sur leur machine Windows avec WAMP. Ils peuvent utiliser Apache pour héberger leurs sites Web, MySQL pour stocker des données et PHP pour créer des pages Web dynamiques. Pour résumer, WAMP est un outil essentiel pour les développeurs Web qui travaillent sur une machine Windows et souhaitent créer des applications Web. Il n'y a pas d'entrées dans la table des figures.

#### **Exemple :**

Les services web utilisés : Google Forms est un outil qui permet de collecter des informations auprès des utilisateurs via une enquête ou un questionnaire personnalisé. Les informations sont ensuite collectées et automatiquement connectées à une feuille de calcul. La feuille de calcul contient les réponses à l'enquête et au questionnaire

#### <span id="page-38-0"></span>**2.6 Conclusion**

Dans ce chapitre, nous avons expliqué les différentes méthodes et programmes de programmation, ainsi que les langages utilisés dans la création d'applications et la création d'une base de données

# <span id="page-39-0"></span>**CHAPITRE 03:** analyse et développement

#### <span id="page-40-0"></span>**3.1 Introduction**

Dans ce chapitre, nous allons vous expliquer le mécanisme de notre travail et la programmation de notre application, et comment partir d'une idée pour la transformer en une application intelligente téléchargeable

#### <span id="page-40-1"></span>**3.2 Objectif de notre application**

Notre application de services entre les professionnels et les clients vise à simplifier et à améliorer l'expérience de recherche, de réservation et de gestion des services. Elle facilite la mise en relation entre les professionnels qualifiés et les clients, tout en offrant une plateforme sécurisée et conviviale pour des interactions fluides et une satisfaction mutuelle.

#### <span id="page-40-2"></span>**3.3 Logo de l'application**

Nous avons utilisé Figma dans la conception du logo, et nous avons utilisé et compté sur les couleurs rouge et blanc pour en faire un logo distinctif et accrocheur.

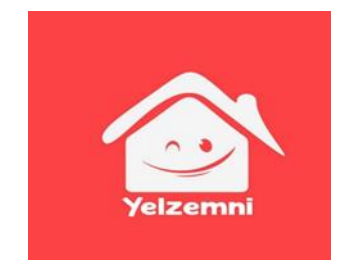

**Figure 22** *. Logo d'application yelzemni*

#### <span id="page-40-6"></span><span id="page-40-3"></span>**3.4 Conception UML de notre application**

#### <span id="page-40-4"></span>**3.4.1 Définition de l'UML**

En programmation orientée objet, UML (Unified Modeling Language) est le langage de prédilection car il s'agit d'un langage de modélisation graphique. Grâce à cette méthode, des éléments du monde physique (bâtiments, ingrédients, personnes, logos, organes du corps, etc.) et du monde virtuel (temps, prix, compétence, etc.) sont représentés par des entités informatiques appelées « objets ».

#### **Relation entre cas d`utilisation :**

Pour clarifier un diagramme UML permet d`établir des relations entre les cas d`utilisation

La relation d'inclusion : si le comportement de B peut être étendu par le comportement décrit par cas A est inclus dans le comportement du cas B : on dit alors que le cas B dépend de A.

**La relation d`extension :** si le comportement de B peut être étendu par le comportement de A, on dit alors que A étend B une extension est souvent soumise à condition.

<span id="page-40-5"></span>La relation de généralisation : un cas A est une généralisation d'un cas B si B est cas particulier.

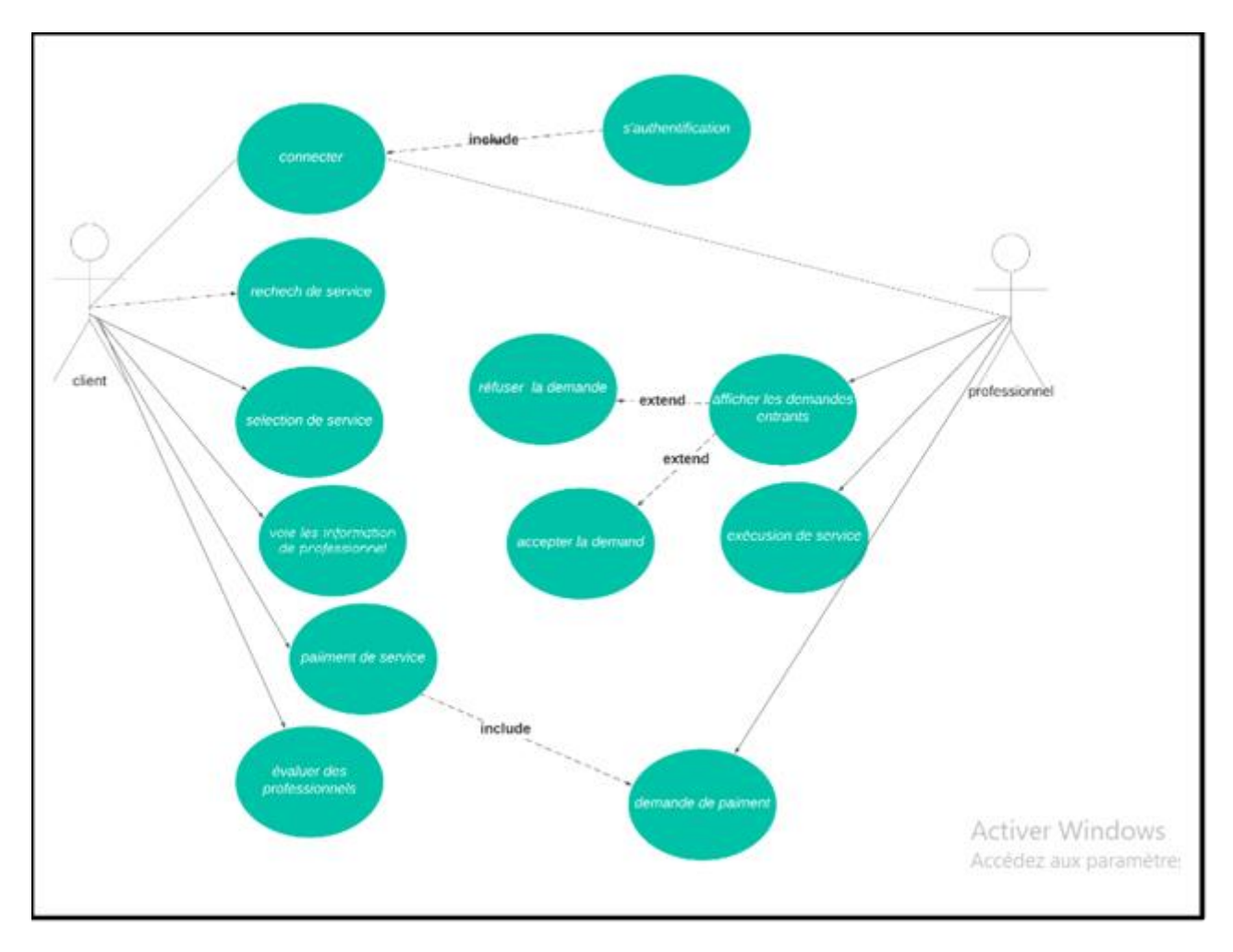

#### **3.4.2 Diagramme de cas d'utilisation « client, professionnel «**

*Figure 23. Diagramme de cas utilisation*

#### <span id="page-41-0"></span>**Explication :**

**Acteurs** : utilisateurs (client, professionnel**)**

#### **Scénario nominal :**

**-** demande de formulaire d`inscription (demande le nom et le prénom, l`email, mot passe, numéro de téléphone)

-L`utilisateur saisit ses informations puis valide

-Le système vérifie les informations fournies

-Connexion

Début :

- -Demande de service (Recherche)
- -Le système affiche le formulaire de recherche
- -Afficher les professionnels disponibles

-Envoyer la demande

-Confirmer le service

-Evaluer

#### **Alternative**

Dans le cas où les informations fournies sont incomplètes ou incorrects le système réaffiche le formulaire de connexion et attend que l`utilisateur ressaisisse ses informations

#### <span id="page-42-0"></span>**3.4.3 Diagram de classe.**

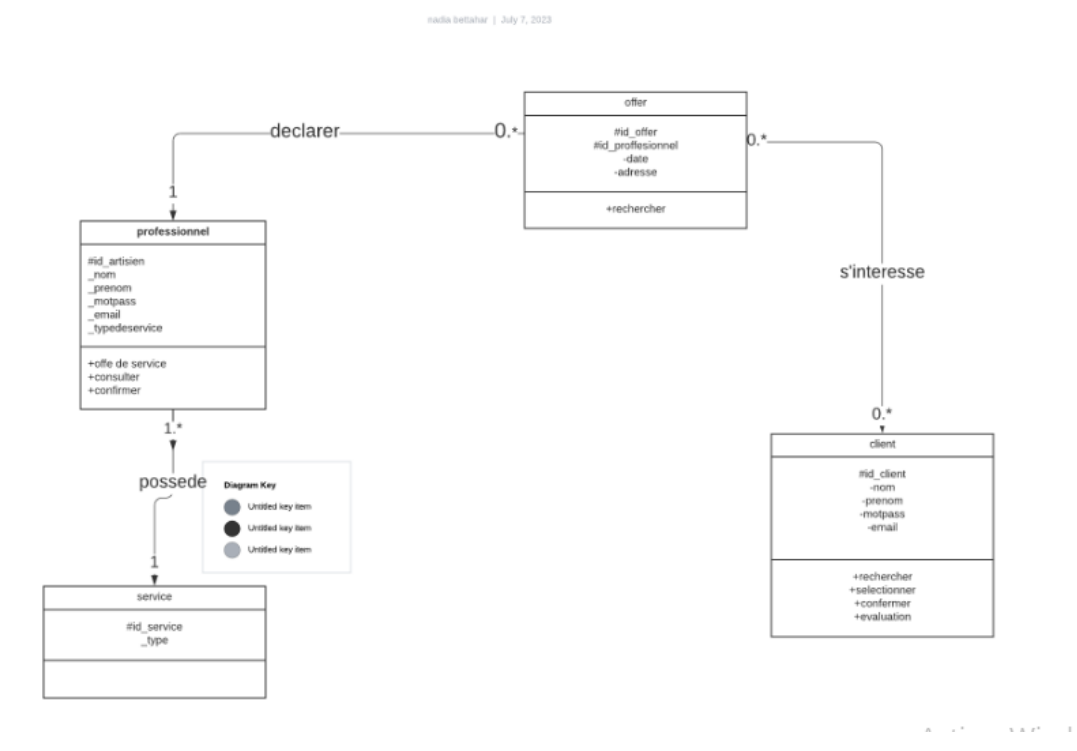

<span id="page-42-1"></span>*Figure 24. Diagram de classe*

# <span id="page-43-0"></span>**3.4.4 Digramme de séquence**

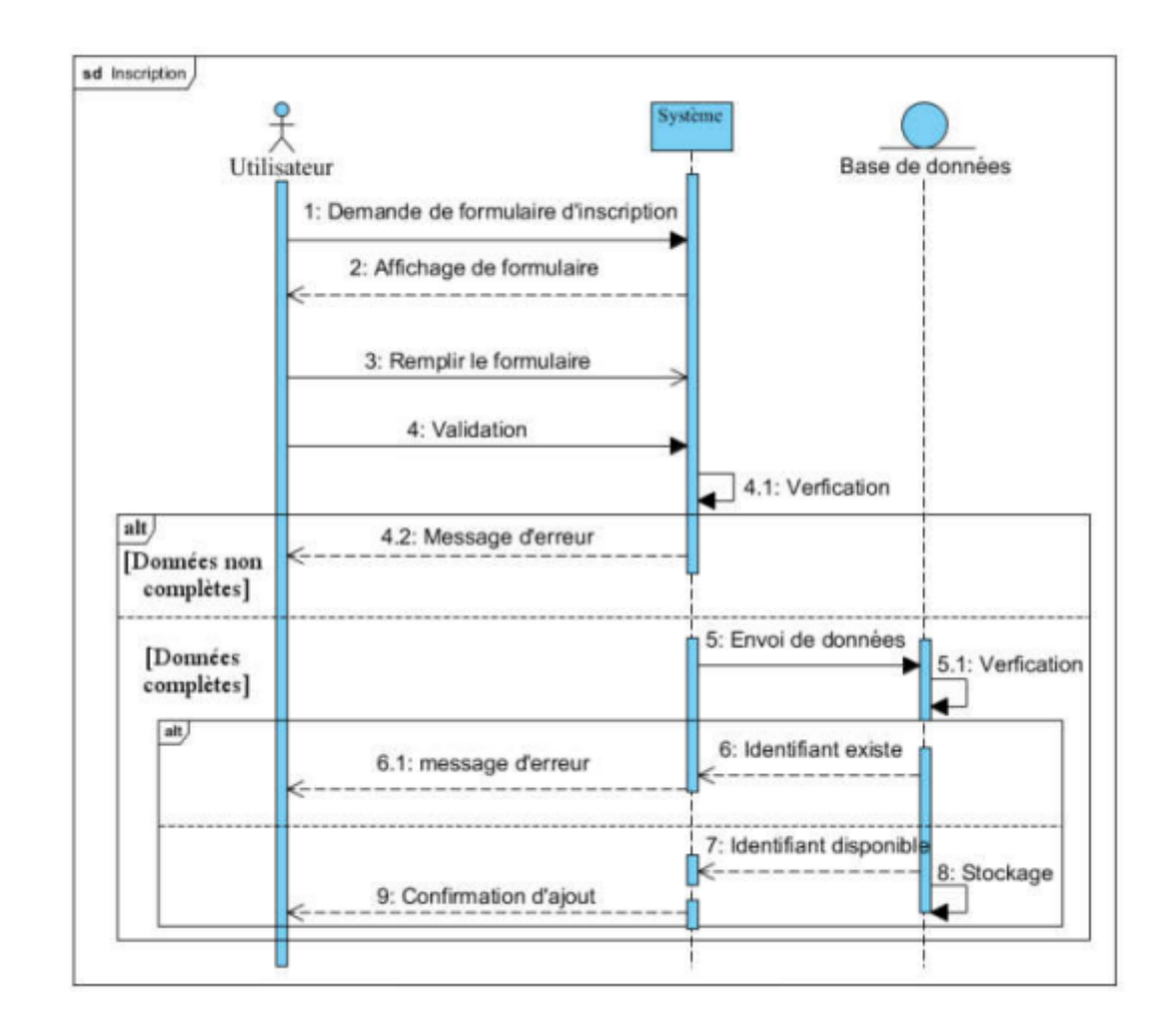

#### **3.4.4.1 Diagramme de séquence de cas utilisation « inscription »**

**Figure 25***. Diagramme de séquence « inscription »*

<span id="page-43-1"></span>**3.4.4.2 Diagramme de séquence du cas : demande d'un service de la part d'un utilisateur (client) : « Demande d'un service »**

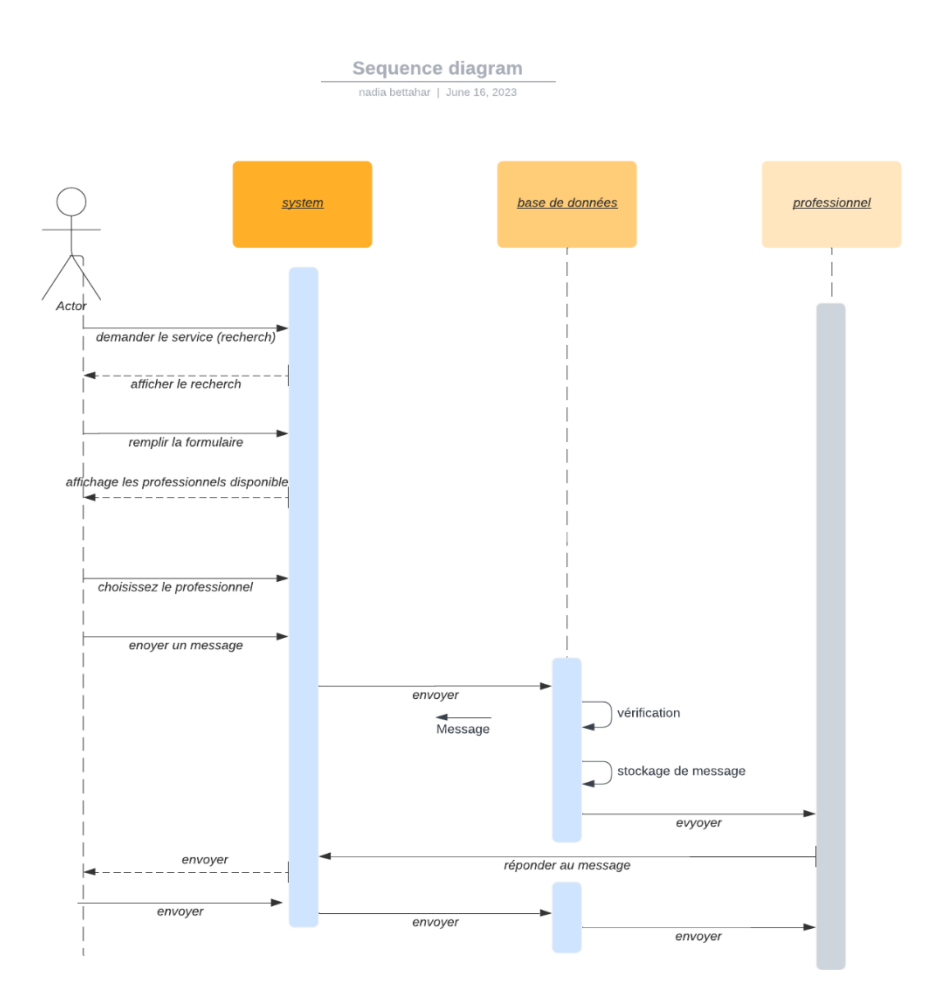

**Figure 26.** *Diagramme de séquence " Demande d'un service"*

#### <span id="page-44-3"></span><span id="page-44-0"></span>**3.5 Environnement de travail**

Notre base de données SQL est hébergée sur hostinger , cette base de données est lue à l'aide de PHP et envoie un message via JSON qui est lu par DART dans le flutter framework , Nous utilisons le framework flutter pour créer une interface utilisateur complète qui est utilisable pour Android apk, IOS apk et même pour siteweb

#### <span id="page-44-1"></span>**3.5.1 Environnement matériel**

CPU : Rgzen 53500 GPU : AMD vega 8 MOBILE 26b RAM : 12GB STOCKAGE : 256 GB

#### <span id="page-44-2"></span>**3.5.2 Environnement logiciel**

# <span id="page-45-0"></span>**3.5.2.1 Les avantages de flatter en termes de développement d'applications mobiles multiplateformes.**

Flutter est un Framework puissant pour le développement d'applications mobiles multiplateformes. Il offre une performance élevée, une productivité accrue, une interface utilisateur flexible et réactive, ainsi qu'une réduction des coûts de développement grâce à la Possibilité de partager un seul codebase pour plusieurs plateformes.

#### **3.5.2.2 Gestion de la base de données avec MySQL**

MySQL joue un rôle essentiel dans notre application en tant que système de gestion de base de données. Il nous permet de stocker, manipuler et interroger les données de manière efficace, en assurant l'intégrité, les performances et la sécurité des données de notre application de services entre professionnels et clients.

# **3.5.2.3 Rolle de PHP dans l'application**

PHP joue un rôle crucial dans notre application en tant que langage de script côté serveur pour gérer le backend. Il assure la communication avec la base de données, met en œuvre la logique métier, gère les requêtes et les réponses, et facilite l'interaction avec d'autres services web. PHP contribue à la robustesse, à la sécurité et à la fonctionnalité de notre application de services entre professionnels et clients.

# **3.5.2.3 Hébergement de l'application**

Pour héberger une application mobile, nous avons généralement besoin d'un serveur capable de prendre en charge les exigences spécifiques de l'application, telles que la gestion des requêtes API, le stockage de données, l'authentification des utilisateurs, etc.

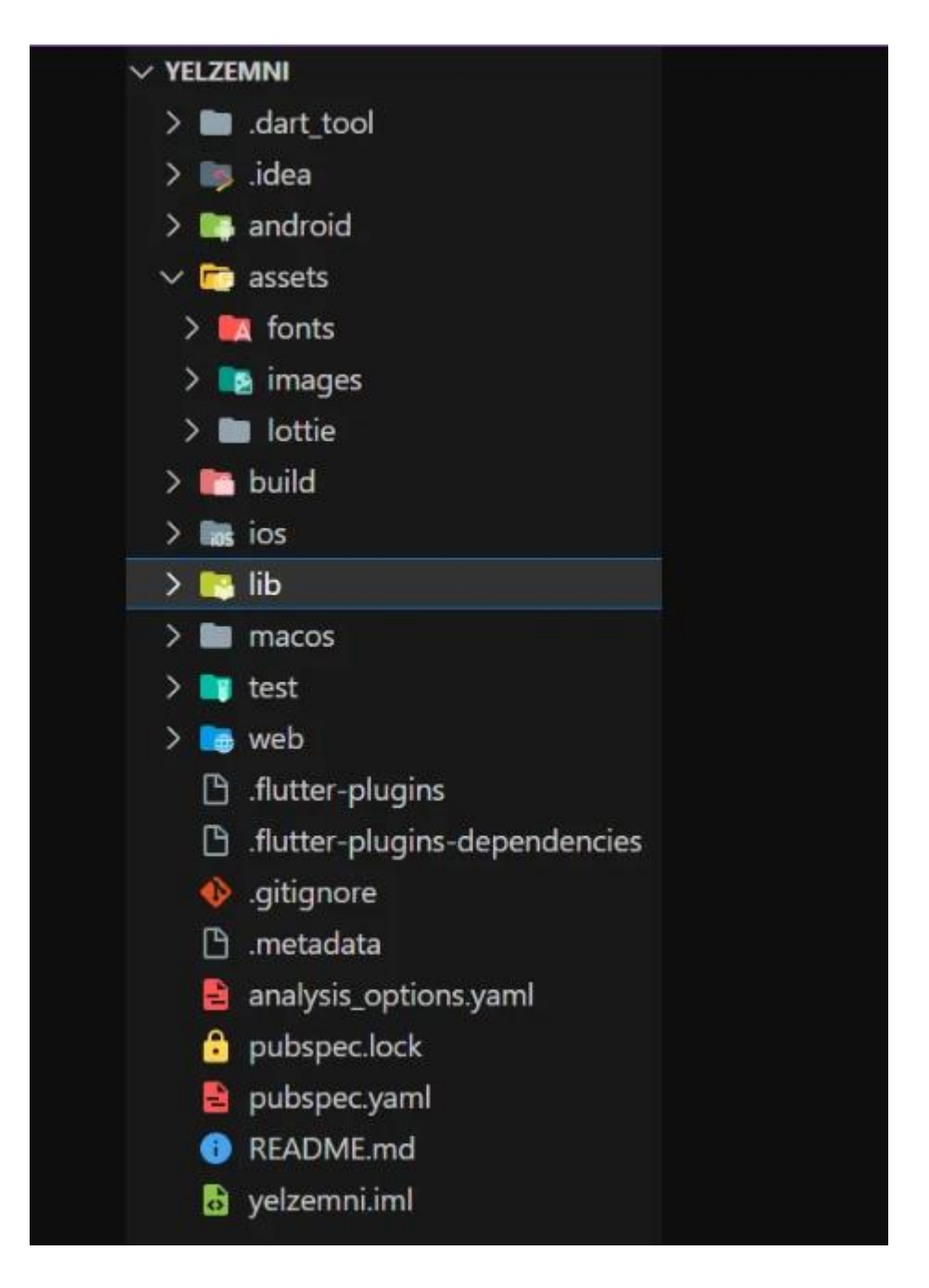

 *Figure 28. Le fichier qui contient les codes Dart*

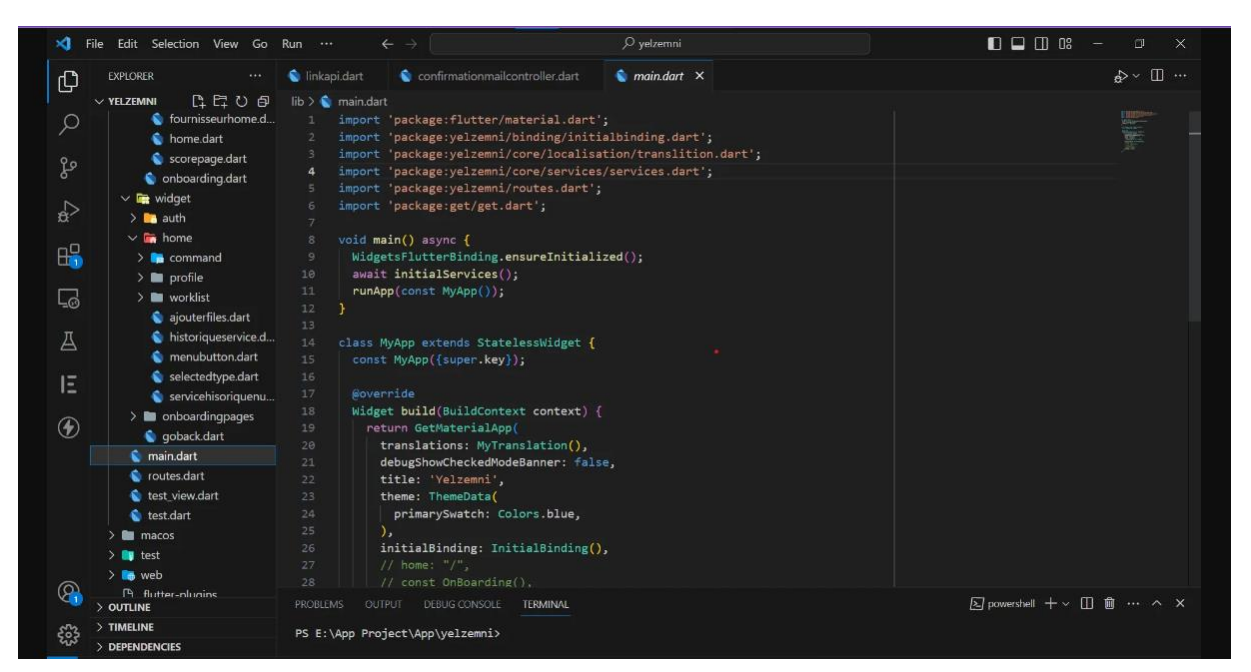

*Figure 29. Les codes de php de backend UX*

<span id="page-47-2"></span><span id="page-47-1"></span><span id="page-47-0"></span>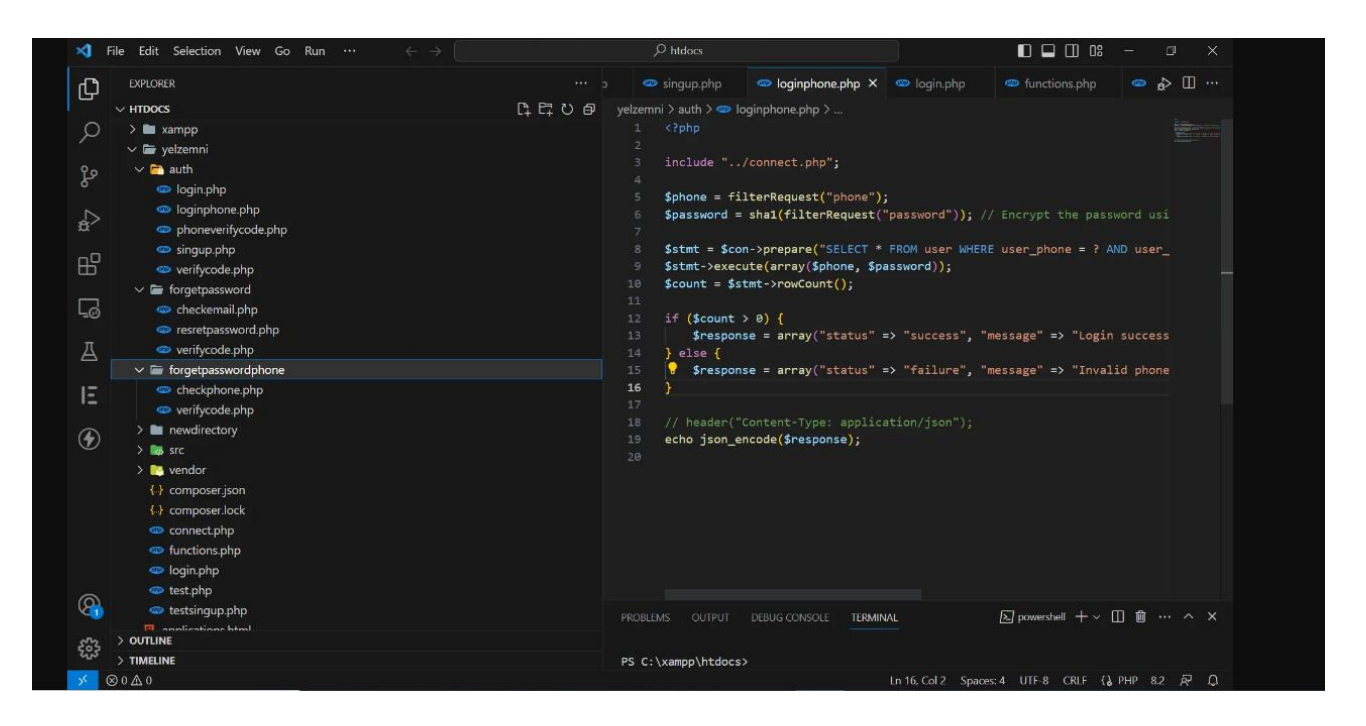

 *Figure 30. Code de php de la communication entre base de données et UI*

#### **3.5.2.4. La localisation :**

Le GPS (Global Positioning System) est un système de navigation par satellite qui permet de déterminer avec précision la position géographique d'un objet ou d'une personne sur Terre. Il utilise une constellation de satellites en orbite autour de la Terre pour fournir des signaux radio qui sont reçus par des récepteurs GPS. Ces récepteurs calculent la distance entre l'utilisateur et plusieurs satellites pour déterminer la position en utilisant des principes de triangulation.

Le GPS est largement utilisé dans divers domaines, tels que la navigation automobile, la cartographie, la géolocalisation des appareils mobiles, la logistique, l'aviation, l'agriculture, le suivi des animaux, les sports de plein air, et bien d'autres. Il offre une précision de localisation allant de quelques mètres à quelques centimètres, en fonction de la qualité du récepteur GPS et des conditions environnementales.

En utilisant le GPS dans la programmation, on peut accéder aux coordonnées de latitude et de longitude d'un appareil pour fournir des fonctionnalités de localisation en temps réel, le suivi des déplacements, la navigation, la recherche de lieux.

- **Pour ajouter la fonction de GPS dans notre programmation on a suivi les étapes suivantes :**
- **1) Ouvrir le fichier pubspec. yaml et ajoutez le plugin location:**

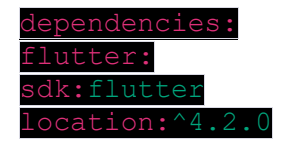

#### **2) Demander de localisation automatique :**

• Dans notre code Dart, importer packages nécessaires :

import 'package:location/location.dart';

• Initialiser le plug-in de localisation et demander les autorisations de localisation à l'utilisateur :

Location location =  $Location()$ ;

```
Request location permission
PermissionStatuspermissionStatus = awaitlocation.requestPermission();
 (permissionStatus != PermissionStatus.granted)
  Handle permission denied
```
**3) Récupérer l'emplacement actuel :**

• Utiliser la méthode **location.getLocation()** pour récupérer l'emplacement actuel

```
LocationDatacurrentLocation = awaitlocation.getLocation();
double latitude = currentLocation.latitude;
double longitude = currentLocation.longitude;
```
#### **4) Suivre les modifications du site :**

Si on souhaite suivre en permanence l'emplacement de l'utilisateur, vous pouvez utiliser le site. flux on Location Changed pour écouter les mises à jour de localisation

```
StreamSubscription<LocationData>locationSubscription;
```

```
locationSubscription = 
location.onLocationChanged.listen((LocationDatacurrentLocation) {
   // Handleupdated location
});
```
#### **5) Arrêter le suivi de la position :**

Si on suit la position de l'utilisateur et on souhaite arrêter, il ne faut pas oublier d'annuler l'abonnement:

locationSubscription.cancel();

#### **3.6 Les interfaces de l'application**

Nous avons conçu des interfaces utilisateur ux/ui en utilisant adobe xd , et ici nous avons les interfaces de notre application

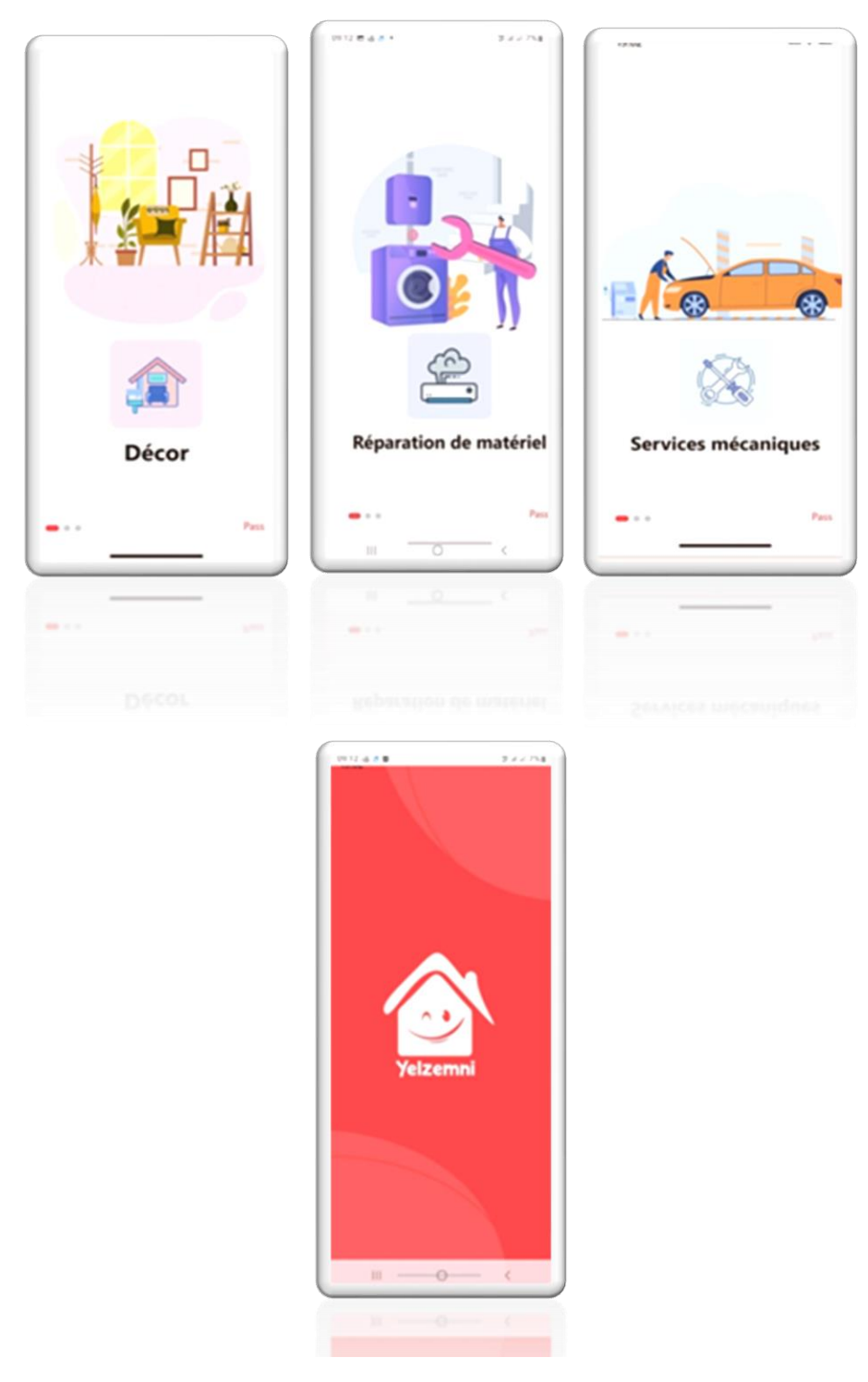

*Figure 31 . Les premiers interfaces*

### **Interfaces de l'inscription**

Cette figure offre un aperçu de l`interface de création d`un nouveau compte, sur cette interface l`utilisateur doit saisir un nom et prénom, un email, un numéro de téléphone, et de mot passe, puis cliquer sur bouton inscrire, et a la fin, nous entrons le code que nous recevons dans l`email.

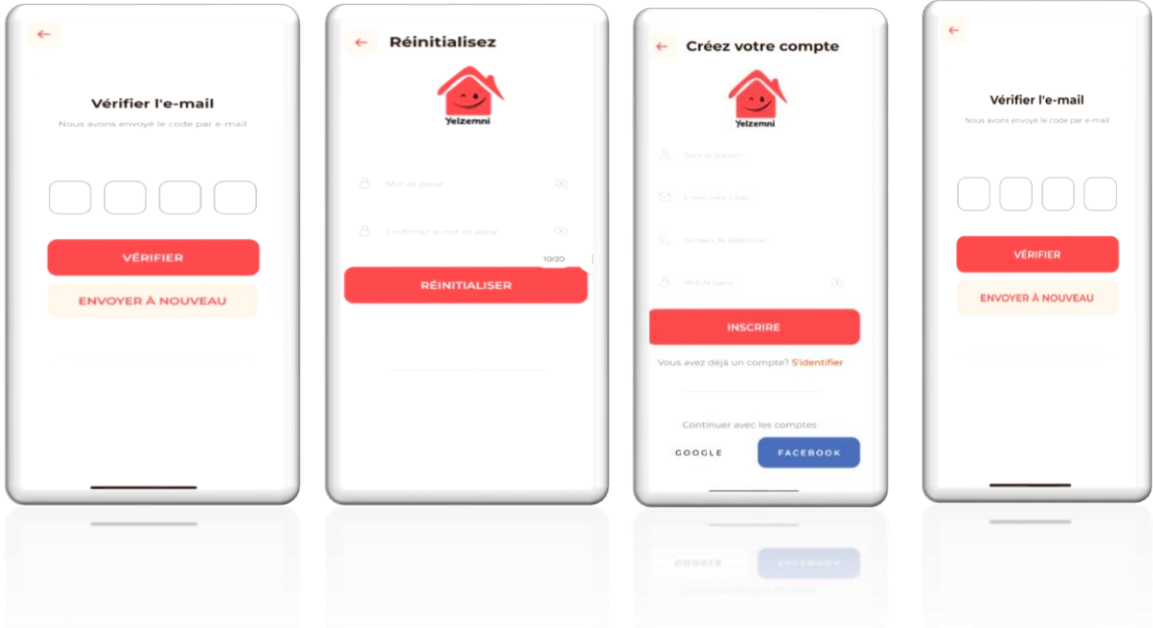

 *Figure 34. Inscription en tant qu'utilisateur*

# **Interface du client :**

Est une interface qui affiche quatre sous interfaces (sélectionner d`un service, remplir la demande de service, le profil de client, GPS)

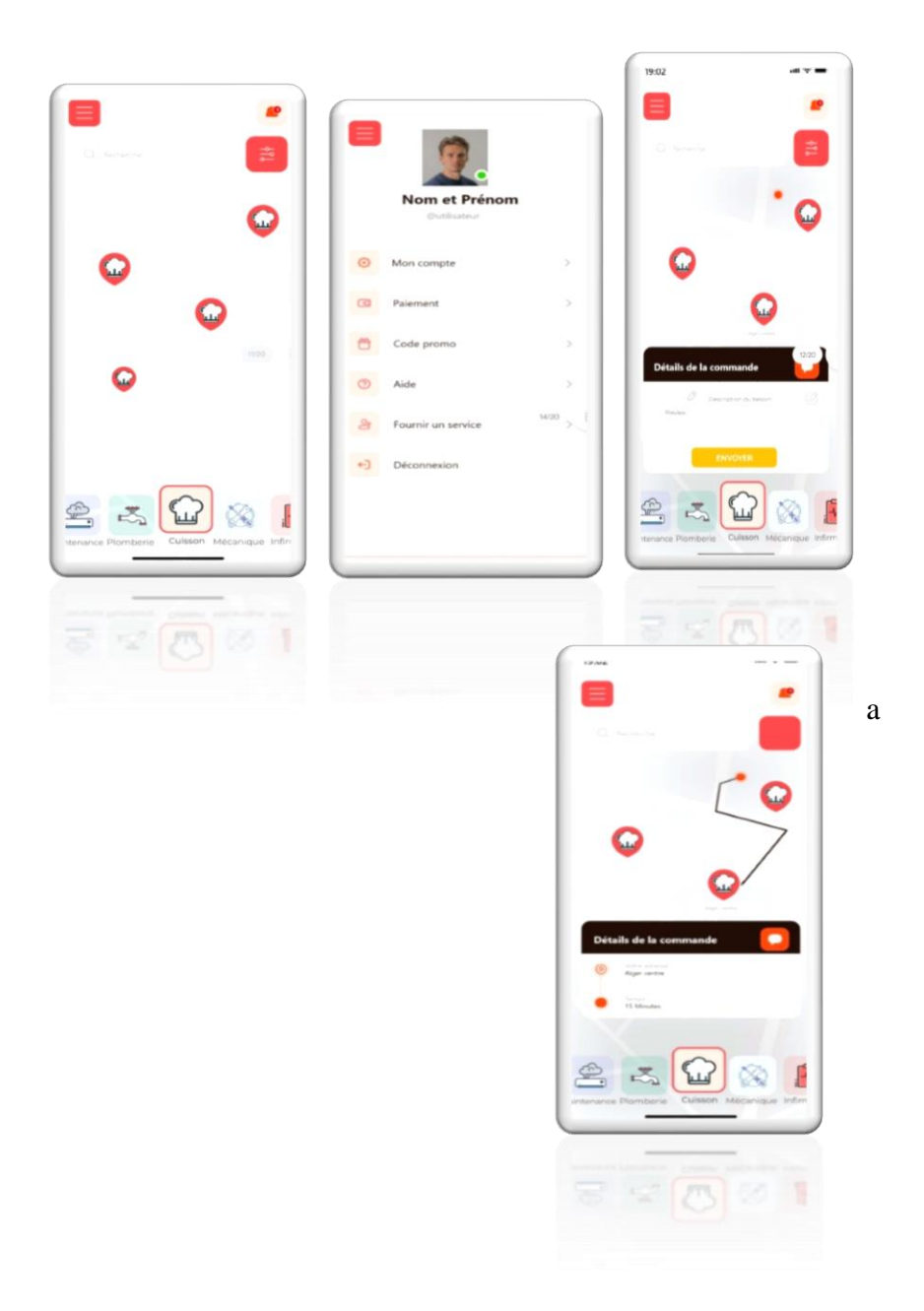

*Figure 35. Comment rechercher un service et commander*

#### **Interface professionnelle :**

Est une interface qui affiche les sous interfaces suivantes : (formulaire pour s`inscrire en tant que professionnel, notifications de commande client, GPS , le profil de professionnel )

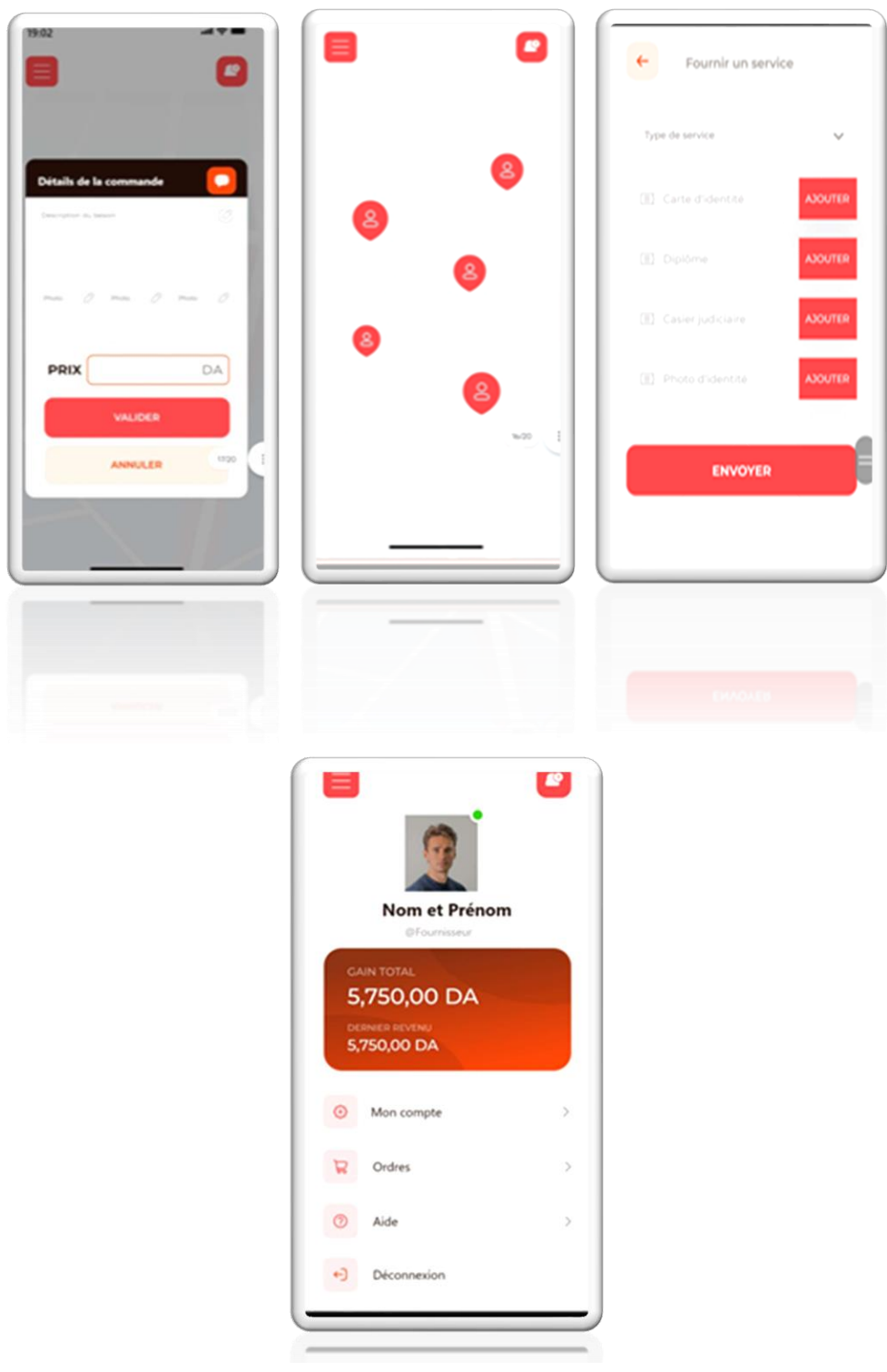

<span id="page-53-0"></span> *Figure 38. Comment le professionnel créer un compte, recevoir la demande et fixe le prix*

#### **3.8 Conclusion**

Les étape de programmation et disign sont les étape la plus importante du cycle de création d'une application ,Dans ce chapitre nous avons présentons notre objectif et la raison de notre choix de logo d'application , et nous avons décrit le processus de développement [l'environnement de travail] et à la fin nous détenons la version finale de l'application avec ses interfaces .

#### **Conclusion Générale**

La réalisation d'une application mobile Android qui facilite le lien entre les services des professionnels et la maintenance à domicile présente de nombreux avantages pour la population. Une telle application offre une solution pratique, accessible et efficace pour les utilisateurs qui recherchent des services de maintenance à domicile.

Il convient de souligner que le développement d'une telle application nécessite une planification minutieuse, une attention particulière à la sécurité des données et à la protection de la vie privée, ainsi qu'une conception conviviale et une expérience utilisateur fluide. Avec une mise en œuvre appropriée, une application mobile Android visant à faciliter le lien entre les services des professionnels et la maintenance à domicile peut apporter des avantages significatifs à la population en termes de commodité, de qualité de service et d'efficacité des opérations.

# **Références**

[1] y.yacineet benrejdal souhila, mémoire de fin d'étude [ conception et réalisation d'une application mobile crm] , faculte de genie electrique et informatique departement

d'informatique , universite mouloud mammeri tizi-ouzou (ummto), 2018/2019 .

[2] mr lahcene kedjar mr mokhtar oumakhlouf, mémoire de fin d'etude [conception et réalisation d'une application de messagerie instantanée sous android ,

de messagerie instantanée sous android] faculté des sciences exactes ,département d'informatique, 2014/2015

[3[\]https://infonet.fr/lexique/definitions/application-mobile/,](https://infonet.fr/lexique/definitions/application-mobile/) 01avril

[4] sara djebrouni, ferroudja korso, memoire de fin d'étude [conception et réalisation d'une application mobile pour les clients. cas : direction générale ooredoo ouled fayet alger] ,le département d'informatique, université mouloud mammeri de tizi-ouzou faculté du génie electrique et d'informatique, 2017/2018

[5] benyoucef lynda. mlle bouamara nedjma, mémoire de fin d'étude [ conception et réalisation d'une application mobile multiplateforme pour la gestion des ventes] , département d'informatique, faculté du génie electrique et d'informatique , 2019/2020

[6] mlle benyoucef lynda, mlle bouamara nedjma, conceptionet réalisation d'une application mobile multiplateforme pour la gestion des ventes,université mouloud mammeri de tizi-ouzou faculté du génie electrique et d'informatique. le département d'informatique. 2019/2020

[7] [https://www.oracle.com,](https://www.oracle.com/) 03 avril, 03 avril

[8 ] <https://visualstudio.microsoft.com/fr/vs/features/web/languages/> 04 avril

[9] [https://www.journaldunet.fr](https://www.journaldunet.fr/) , 04 avril

[10 ]bouterfa sarah ethadid zahia , mémoire de fin d'etudes[conception et réalisation d'une application mobile multiplateformes pour le transport routier de personnes et de marchandises en temps réel] , departement d'informatique , universite mouloud mammeri de tizi-ouzou , 2015/2016

[11 ]chamek l, mémoire de fin d'etudes [ conceptionet réalisation d'une application mobile sous « android » pour la réservation de vols] , département informatique , faculté de génie electrique et informatique , 2014/2015

[12] mr lahcenekedjar , 2014-2015 , conception et réalisation d'une application de messagerie instantanée sous android ,université a/mira de béjaïa

faculté des sciences exactes département d'informatique

[13] [https://laurent-audibert.developpez.com/cours-uml/?page=diagramme-cas-utilisation,](https://laurent-audibert.developpez.com/cours-uml/?page=diagramme-cas-utilisation) 01 juin

[14 ]henna djahida et khedda fatmaet tahraoui ouidad , projet de fin d'etude [conception et realisation d'une application mobile métier] , departement d'informatique ,facultédes sience exact , universite achahid hamma lakhdar \_ laoud

[15] <https://www.1min30.com/developpement-web-mobile/figma-1287540804> , 02 juin

[16] [https://www.usabilis.com/adobe-xd-prototypage/,](https://www.usabilis.com/adobe-xd-prototypage/) 03 juin

[17] [https://www.jetbrains.com/fr-fr/idea/,](https://www.jetbrains.com/fr-fr/idea/) 03 juin

[18] [https://androidayuda.com/fr/android-studio/,](https://androidayuda.com/fr/android-studio/) 03 juin